## 1. Popis stávajícího stavu

(1) Hlavní náplní činnosti ZZS KVK je zajišťování odborné přednemocniční neodkladné péče u stavů ohrožujících život obyvatel Karlovarského kraje. V současnosti je tato služba zajišťována posádkami systému rendez-vous RV a posádkami rychlé zdravotnické pomoci RZP - velké sanitní vozy S posádkou ve složení paramedik a řidič~záchranář.

(2) Veškerou činnost ZZS řídí Zdravotnické Operační Středisko (dále jen ,,ZOS", které je umístěno vKarlových Varech. ZOS využívá pro potřeby řízení výkonu ZZS informační <sup>a</sup> komunikační technologie, případně prostřednictvím těchto technologií, poskytuje informace, řídí posádky ZZS.

(3) ZZS KVK plní úkoly k zajištění zvláštní zdravotní péče fyzickým osobám, které se náhle nebo nečekaně ocitly V ohrožení zdraví či života, tedy nepřetržitě zabezpečuje odbornou přednemocniční neodkladnou péči včetně předneınocniční péče o dárce a příjemce orgánů V souladu s příslušnýıni právními předpisy a pokyny zřizovatele a Za plnění těchto úkolů odpovídá.

(4) V rámci svých činností ZZS KVK Zajišťuje kvalifikovaný příjem, Zpracování <sup>a</sup> vyhodnocení tísňových výzev k odborné zdravotnické první pomoci, určení nejvhodnějšího způsobu poskytování přednemocniční neodkladné péče, výjezd výjezdových skupin (VS) k pacientům vyžadujícím PNP na místě a jejich následný transport do zdravotnických zařízení (urgentní příjem).

(5) Poskytování služeb ZZS KVK je Zajišťováno S využitím IS ZZS KVK a souvisejících technologií. Systém a související technologie a jejich garantovaný provoz jsou podmínkou nutnou pro poskytování služeb ZZS KVK. Popis IS ZZS KVK a souvisejících technologií je uveden dále v tomto dokumentu.

(6) Zadavatel vsouladu <sup>s</sup>§ 96 odst. <sup>2</sup>ZZVZ poskytne dodavatelům dokumentaci ke stávajícím systémům, pro které je nutné zajistit servisní služby na písemnou žádost a proti podpisu písemného čestného prohlášení dodavatele, že tuto dokumentaci využije výhradně pro účely přípravy své nabídky na plnění předmětu této veřejné zakázky a s podmínkou, že případné zneužití dokumentace stávajících systémů nad rámec uvedeného účelu bude vůči dodavateli sankcionováno částkou 400 000,- Kč.

# Příloha č. 1: Technická specifikace

Zajištění provozu ZOS KVK – Příloha č. la – Společné požadavky

(2) Úpravy nastavení zabezpečení Systému na všech serverech tak, aby bylo v souladu s Best Practices výrobce Systému, jak na úrovni šifrování (pouze bezpečné šifrovací algoritmy a protokoly), na úrovni komunikace, tak i síťového provozu ve vztahu k provozu Systému.

(3) Poskytování součinnosti dalším poskytovatelům služeb Zabezpečení provozu integrovaných systémů Vrámci poskytování maintenance nebo základní podpory Vrámci zabezpečení provozu.

(4) Vrámci provozu Systému bude vsoučinnosti Objednatele a Poskytovatelé docházet k instalacím nových verzí SW, bezpečnostních a opravných balíčků systémového SW (OS, DB apod.) a obměna HW a komunikační infrastruktury ("modernizované provozní prostředí"). Služby budou na Systém poskytovány i na modernizované provozní prostředí, pokud bude zajištěno ve vzájemné součinnosti s Poskytovatelem nebo nebude v rozporu se standardními požadavky na chod Systému a tento stav může být v rámci výběrového řízení nebo provozu modernizován (změněn/rozšířen/povýšen).

### 1.2. Místo plnění

(1) Lokality, ve kterých bude předmět plnění realizován je uveden v této kapitole. Zadavatel má ze svého statutu povinnost Zajistit odbornou přednemocniční neodkladnou péči a tu poskytovat v zákonem požadovaných limitech ~ Z toho plyne i rozınístění a počet výjezdových základen, které jsou zároveň předmětem procesu kontinuální optimalizace. Uchazeč ve své nabídce musí zohlednit skutečnost, že počet i konkrétní umístění výjezdových základen se v průběhu zajištění předmětu plnění může změnit.

(2) Mimo budovu operačního střediska ZZS KVK, kde je umístěno primární datové centrum, působí na jednotlivých výjezdových Základnách (dále jen VS) na území Karlovarského kraje. ZZS KVK má V ráınci Karlovarského kraje celkem 13 výjezdových základen:

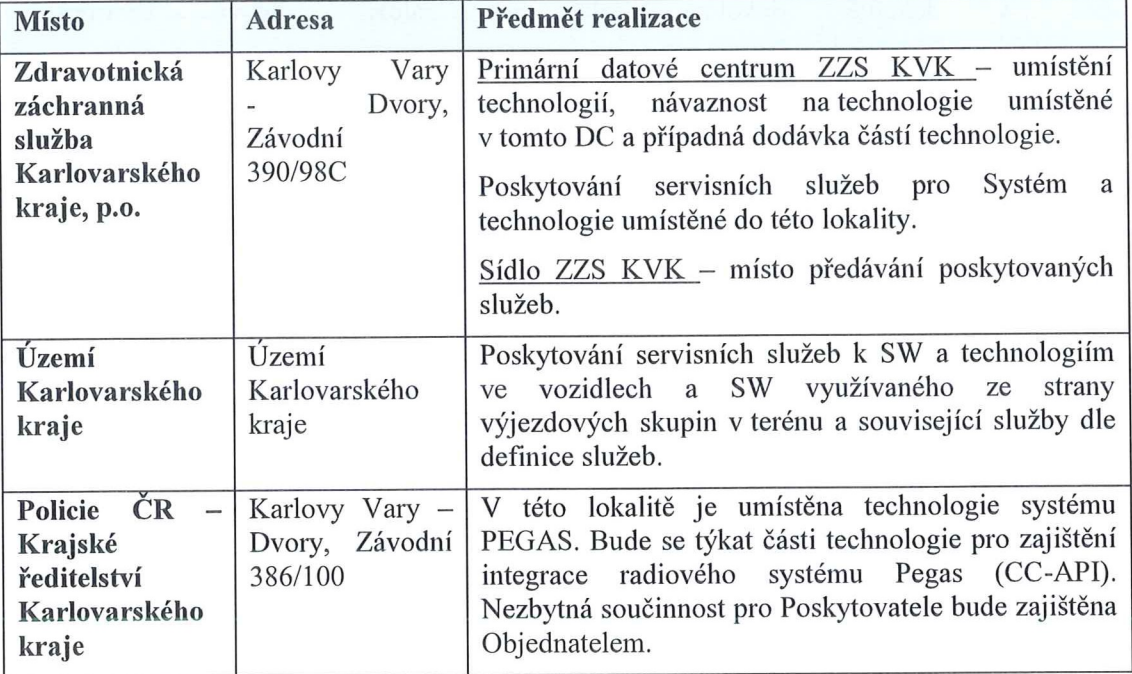

Přehled výjezdových základen k 1. 7. 2020:

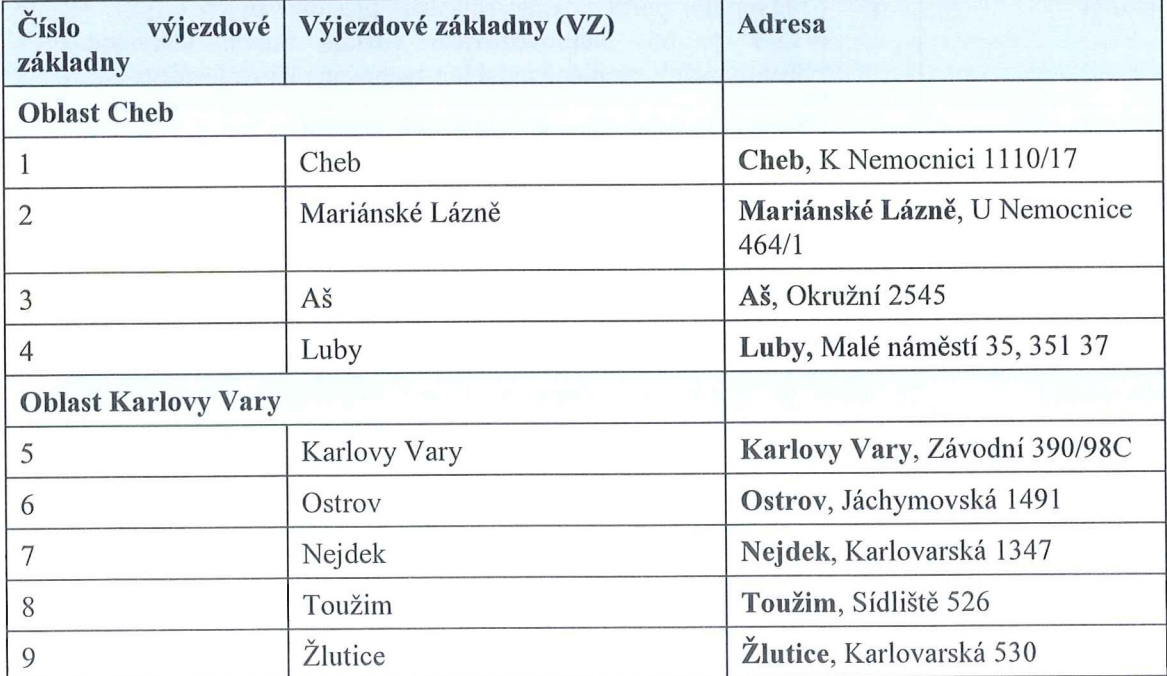

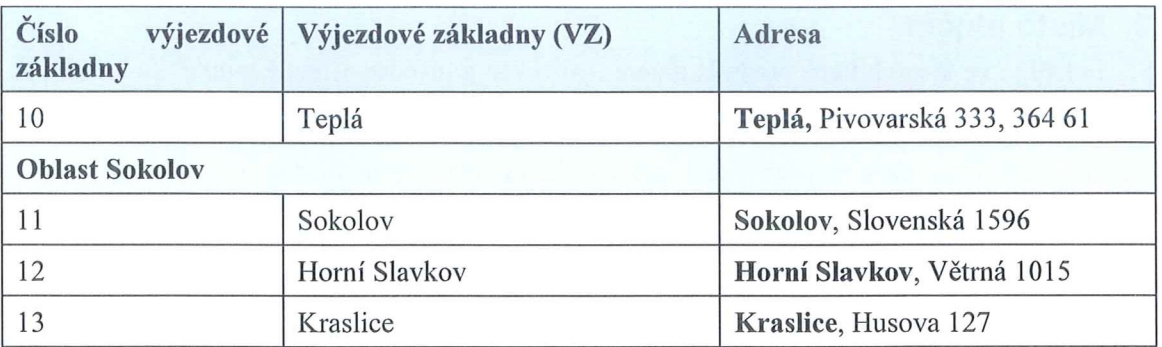

(3) Kromě primárního datového centra v lokalitě Karlovy Vary je Součástí plnění i Zařízení umístěné V lokalitě Sokolov, kde je Záložní datové centruın.

# 1.3. Uživatelé a vybavení

(1) V následující tabulce jsou uvedeny orientační počty současných uživatelů (jedná se o počet registrovaných, nikoliv Současně připojených uživatelů):

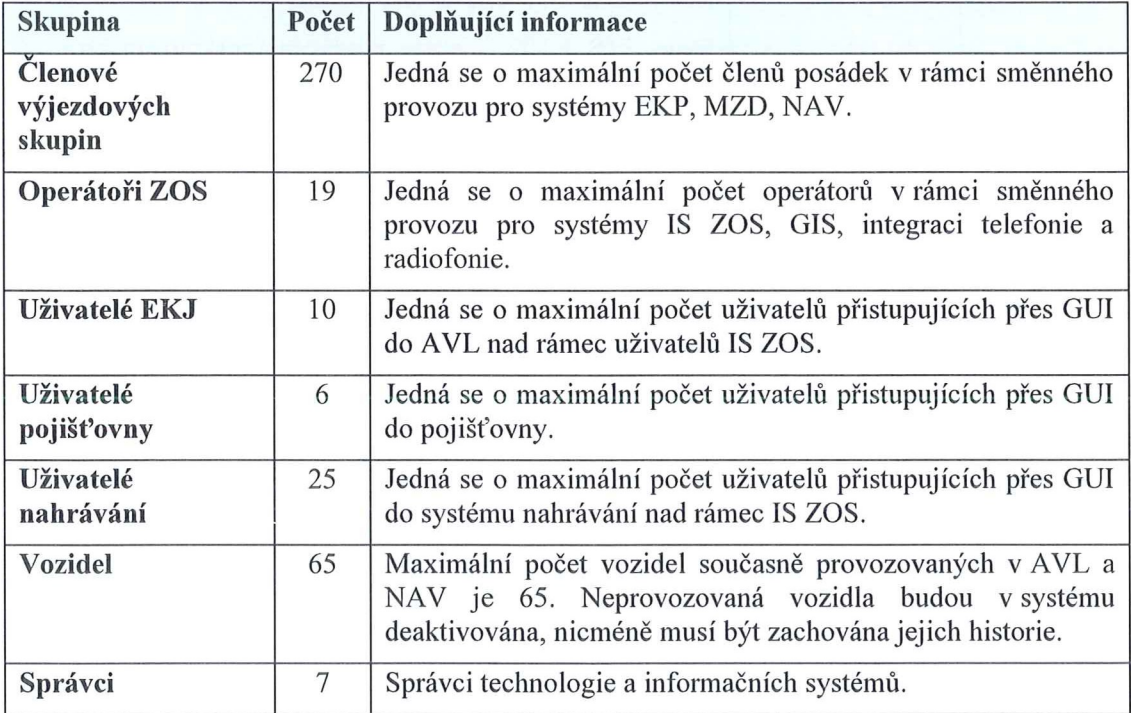

# 2. Stav informačních a komunikačních technologií

(1) Dále je uveden Současný stav jednotlivých systémů a technologií:

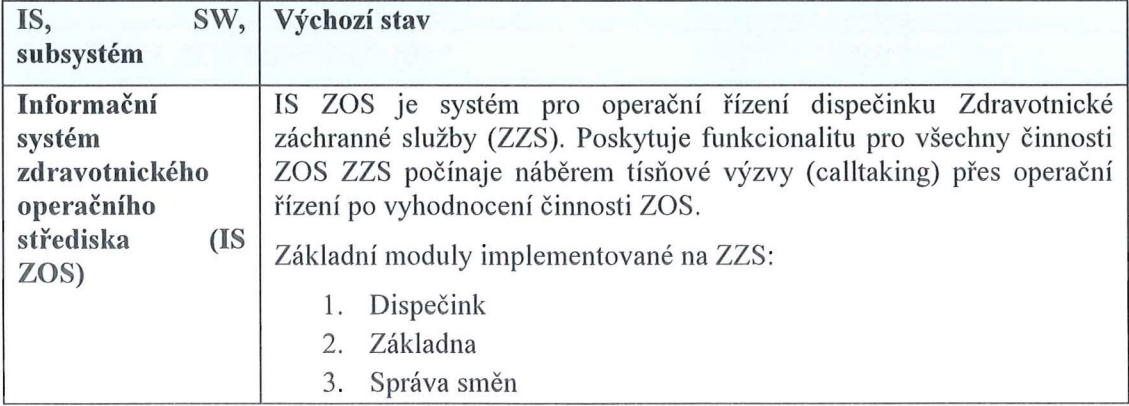

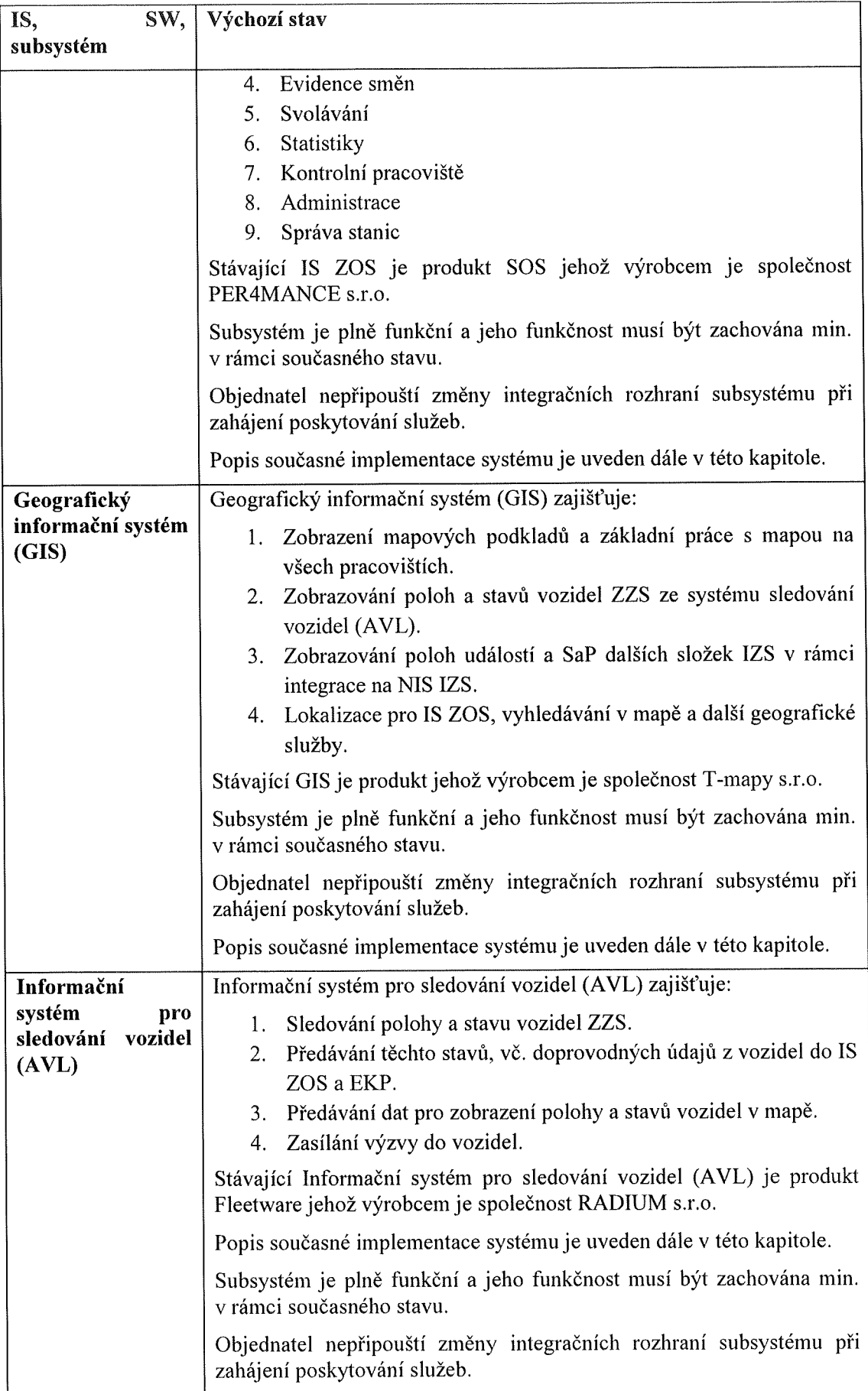

 $\ddot{\phantom{a}}$ 

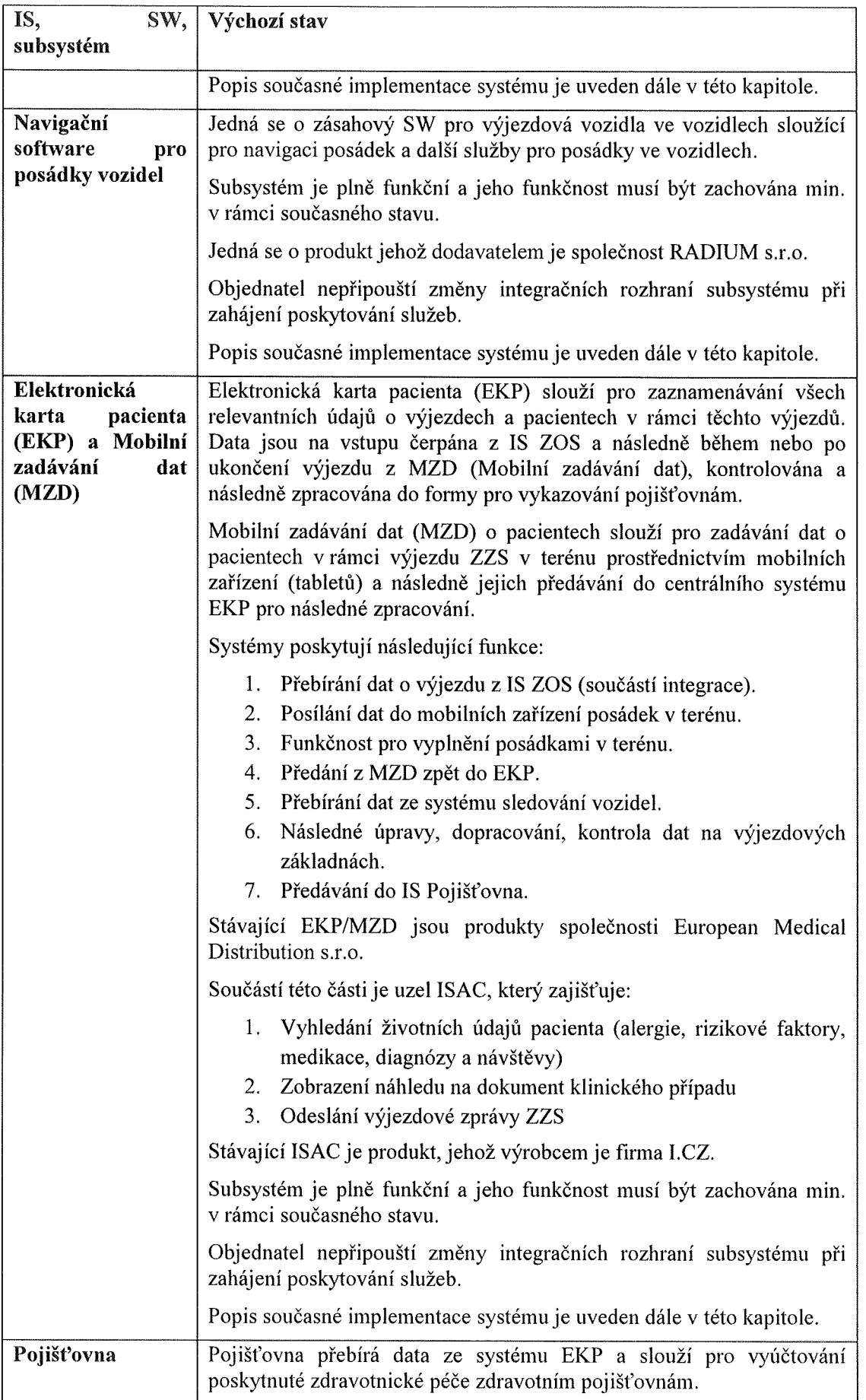

 $\lambda$ 

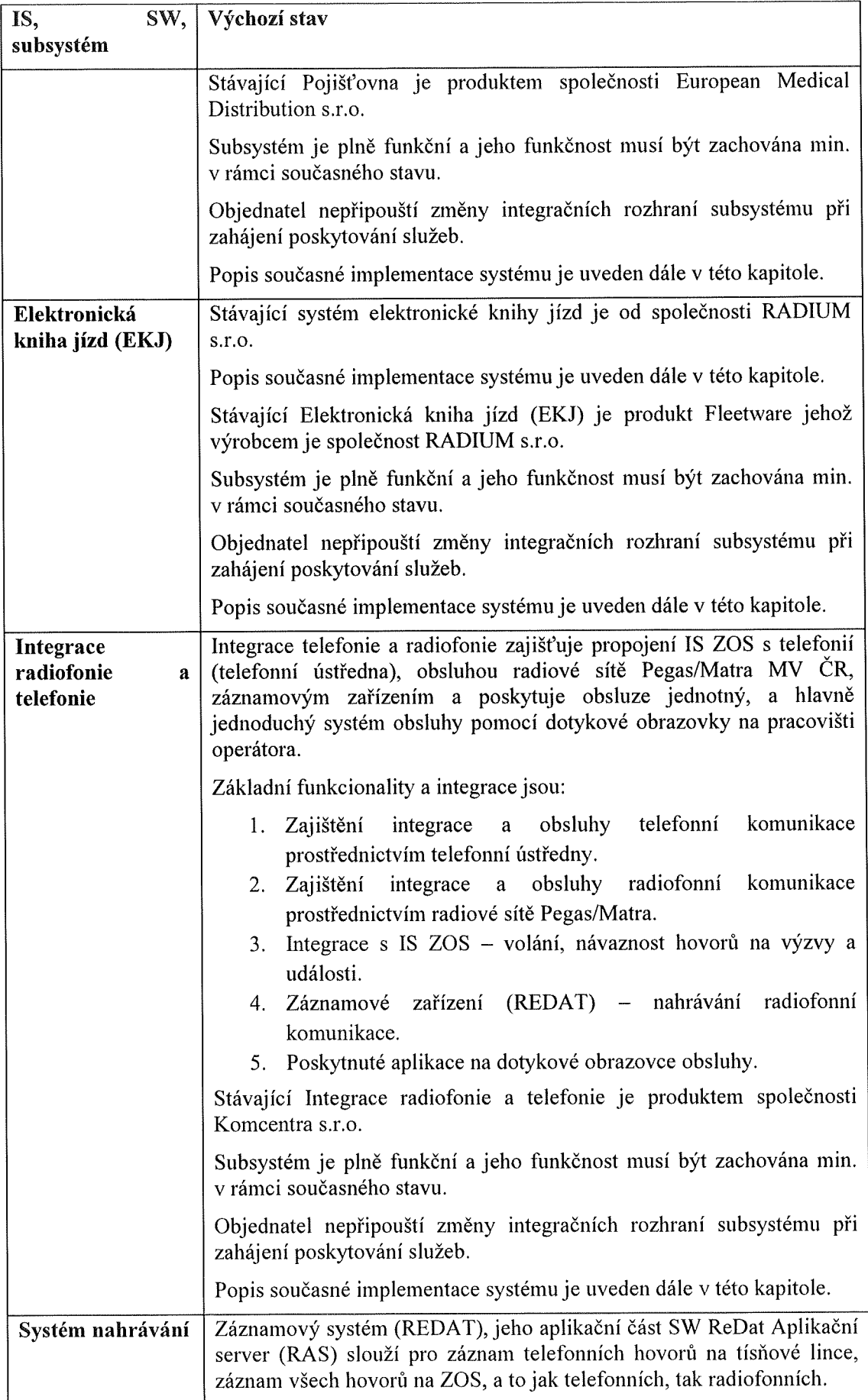

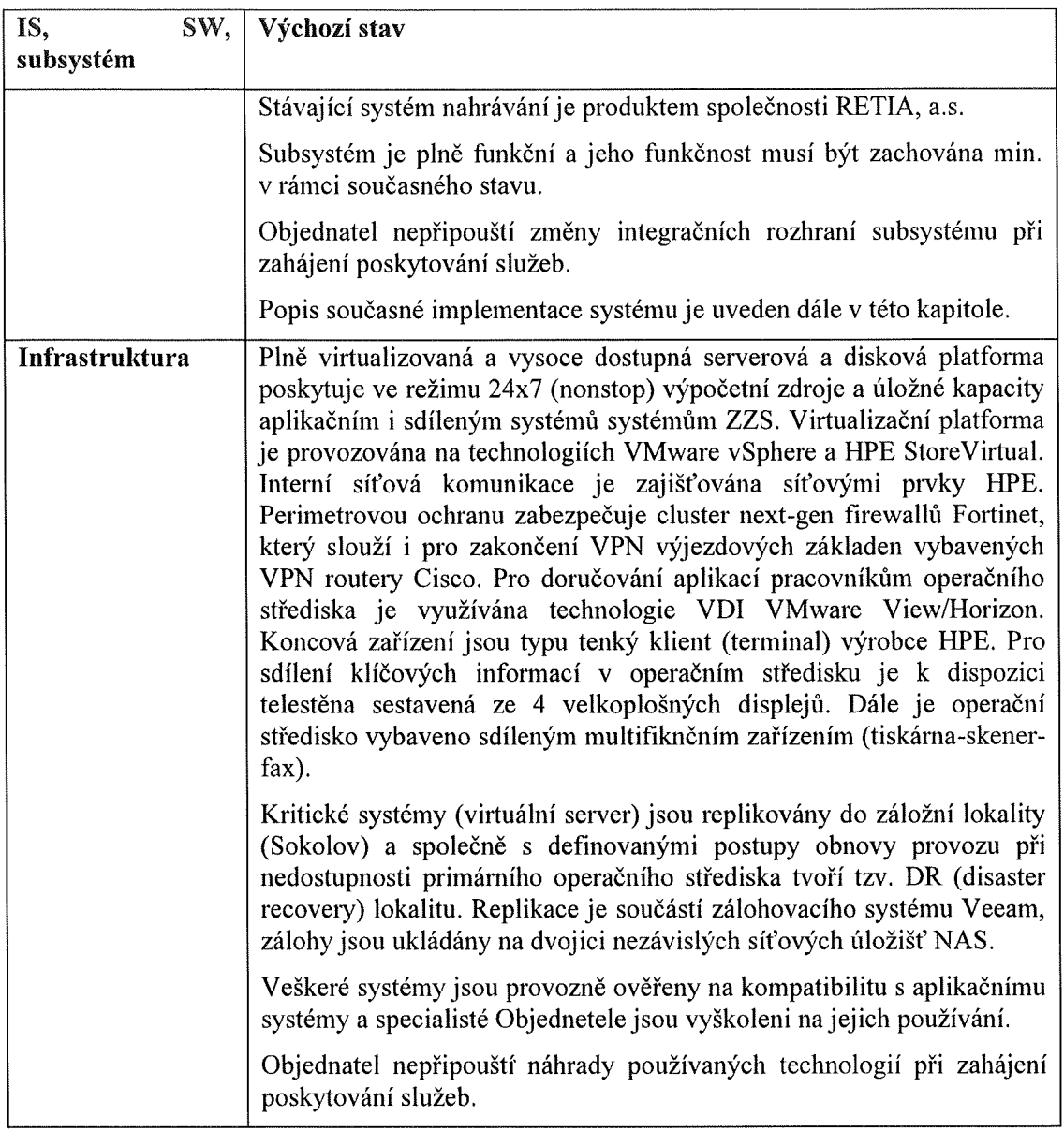

 $\epsilon$ 

i.

## 3. Informační systém zdravotnického operačního střediska (IS ZOS)

(I) Informační systém zdravotnického operačního střediska (IS ZOS) je realizován SW SOS s moduly Dispečer, Evidence výjezdových skupin, Plánování směn a Administrace a integrovaných spolupracujících ınodulů GIS, Sledování vozidel (AVL), Elektronická kniha jízd (EKJ), EKP, MZD a Pojišťovna.

## 3.1. Detailní popis řešení IS ZOS

(I) Subsystém IS ZOS funkčně pokıývá procesy pro podporu činnosti Krajského zdravotnického operačního střediska ZZS KVK a výjezdových skupin na výjezdových skupin na základnách ZZS KVK. V následujících kapitolách jsou popsány tyto oblasti:

- (a) uživatelé systému IS ZOS,
- (b) řešené procesní a funkční oblasti,
- (c) integrace se systémy, technologiemi a datovými zdroji.

#### 3.2. Uživatelé IS ZOS

(1) Uživateli IS ZOS jsou pracovníci Krajského zdravotnického operačního Střediska ZZS, představitelé vedení ZZS apracovníci posádek VS. Pracovníkům jsou přiřazeny role, podle jejich úkolů a rozsahu oprávnění při práci se systémem. Role obsahují omezení/povolení přístupu na aplikační části a data.

(2) Hlavní uživatelské role jsou:

(a) operátor (call-taker / dispečer) - call-taker přijímá tísňové výzvy, provádí identifikaci a lokalizaci volání. Přijaté výzvy zpracovává dispečer, který událostem přiděluje příslušné prostředky ZZS <sup>a</sup>řídí Výjezdové skupiny.

(b) vedoucí dispečer - dohlíží na práci call-takerů a dispečerů, provádí dílčí administrační úkony v systému (např. doplnění číselníku)

(c) supervizor (správce) - provádí složitější administrační úkony v systému, provádí údržbu mapových podkladů a jejich synchronizaci

- (3) Mimo hlavní uvedené role jsou v systému IS ZOS i jiné role pro další speciální činnosti.
- (4) Uživatelé pracují se systémem prostřednictvím grafického uživatelského rozhraní.
- (5) Každý uživatel má svůj vlastní účet a k němu přidělené heslo.

(6) Uživatelem navigačního tabletu je posádka vozidla (řidič), který prostřednictvím vozidlové jednotky dostává informaci O místě zásahu a Zároveň jeho prostřednictvím zadává a mění informace o stavu výjezdu (status).

#### 3.3. Procesní a funkční oblasti

(I) K základním funkčním oblastem řešení IS ZOS patří:

(a) Příjem tísňové výzvy ~ zahrnuje příjem tísňové výzvy hlasové, pomocí SMS Zprávy či datovou větou Ze systému NIS IZS. Součástí procesu je identifikace <sup>a</sup> lokalizace volajícího a klasifikace událostí.

(b) Operační řízení - pokrývá procesy a funkcionalitu pro podporu práce dispečerů pomocí událostně orientovaného GUI, podporuje správu součinností s ostatními složkami IZS a jinými subjekty. Je provázáno na vizualizace situací pomocí systému GIS, správu výjezdových skupin a prostředků.

(c) Komunikace S výjezdovými skupinami - Zahrnuje scénáře hlasové i datové komunikace s výjezdovými skupinami integrací na komunikační technologie (telefony, radiová síť) a integraci na podpůrné systéıny (systém komunikace <sup>S</sup> vozidlovými jednotkami).

(d) Monitorování posádek a prostředků - zahrnuje sběr informací O stavu posádek a prostředků ze systéınu pro sledování vozidel na podporu operačního řízení.

(e) Sekundární transporty - řešení podporuje Zadávání a správu požadavků na Sekundární transporty a plánování prostředků na ně.

(Í) Integrace technologií a dalších systémů - pokrývá procesy technických <sup>a</sup> technologických rozhraní na technologie a integrační API na další systémy - interní systémy ZZS či externí.

(g) Zobrazování historických dat - všechny minulé události s jejich historií řešení jsou zachovány pro zpětné kontroly a zjišťování. Prohlížení historických dat V IS ZOS je možné přes přehled události, i přes dotazy na historii řešení konkrétního místa události nebo historii telefonátů Z daného telefonu.

(h) Sestavy, statistiky - zahrnuje funkcionalitu pro vytváření potřebných tiskových sestav, přehledů a statistik jak pro tiskovou prezentaci, tak pro načtení k dalšímu zpracování v externím software (data na import do MS EXCEL)

(i) Správa systému a mapových podkladů - pokrývá procesy konfigurace parametrů systému, správu číselníkových položek, správu uživatelů a jejich rolí (oprávnění), zálohování systému, aktualizace a doplňování mapových podkladů.

### 3.4. Integrované systémy a technologie

(I) Řešení IS ZOS je integrováno na řadu technologických systémů sloužících pro přímou podporu komunikace Krajského zdravotnického operačního střediska s výjezdovými skupinami či místem události.

(2) Obsahem integrace pro jednotlivé systémy jsou:

(a) Systém nahrávání (ReDat) - provázání s hlasovými záznamy, podkladová data pro identifikaci a lokalizaci

- (b) Telefonní ústředna -identifikace a lokalizace hovorů
- (c) RUIAN hlavní registr adres pro IS ZOS

(d) Systém pro sledování vozidel (AVL) - odesílání výzev k výjezdu včetně doplňkových informací, příjem statusů posádek

(e) Integrace telefonie a radiofonie - Systém inteligentního ovládání telekomunikací pracoviště

(Í) NIS IZS - předávání informací o výjezdu mezi složkami IZS

(3) IS ZOS si vyměňuje data s interními systémy ZZS pro podporu činnosti výjezdových skupin (sledování vozidel/výjezdových skupin, EKP, MZD).

- (4) IS ZOS komunikuje s dalšími externími systémy:
	- (a) Info35/AML ~ využívání služby lokalizace podle telefonního čísla

(b) NSPTV NIS – předávání informací o výjezdu v rámci národního systému příjmu tísňových výzev

### 3.5. Technologické řešení IS ZOS

(1) Jádrem informačního systému ZOS jsou moduly informačního systému S.O.S., což je informační systém operačního střediska záchranné služby. K tomuto jádru jsou napojeny spolupracující moduly dalších subsystémů, které dohromady V komplexním řešení uspokojují požadavky ZZS KVK.

(2) Informační systém S.O.S. je postaven na databázové architektuře klient-server, klientem je aplikace vytvořená V prostředí Oracle Developer (Forms & Reports), na straně serveru je využíván databázový systém Oracle.

(3) U systému S.O.S je uplatněno:

(a) objektový ınodel aplikace - systém S.O.S. důsledně odlišuje entity Událost, Výjezd a Pacient a umožňuje práci S relaceıni mezi těmito entitami v korespondenci <sup>s</sup>realitou řešených událostí. Uživatelské GUI je koncipováno tak, aby se tyto vazby mezi uvedenými entitami prezentovaly dispečerům maximálně přehledným způsobem.

(b) integrace SGIS - modul Dispečer systému S.O.S. je plně integrován se systémy GIS.

(c) Integrace S vozidlovými jednotkami - modul Dispečer Systému S.O.S. je již provozován v integraci s navigačním systémem a systémem pro sledování vozidel (AVL).

(4) Architektura pro provoz aplikace - databázová architektura a prostředí (databázový systém Oracle na serveru, Oracle Forms & Reports na klientech), kterou využívá informační systém S.O.S.

(5) Využití webových služeb - pro integraci s dalšími Systémy a technologiemi zákazníka je využita především datová výměna uskutečňovaná pomocí webových služeb. Na straně subsystému ZOS je komunikace webovými službami zajištěna pomocí těchto prostředků:

> (a) klientský přístup k webovým službám třetích stran je zajištěn přímým voláním webových služeb z databázového serveru subsystému ZOS (s využitím možností poskytovaných databázovým systémem)

> poskytování webových služeb subsystému ZOS je realizováno prostřednictvím standardních prostředků databázového systému Oracle (Database Native Web Services)

#### 3.6. Administrace

(I) Administrace Subsystému ZOS je prováděna následujícími prostředky:

(a) pomocí speciálního administrátorského modulu subsystéınu ZOS (správa uživatelů a základních číselníků)

(b) pomocí speciálních administrátorských formulářů přímo vdispečerském systému (nastavení způsobu práce dispečerského systému)

(2) K administraci Subsystému ZOS je obecně oprávněn uživatel S rolí ,,Supervizoı`", k méně závažným konfiguračním záležitostem jsou oprávněni i uživatelé s rolí "vedoucí dispečer" (například nastavení aktuální nabídky sledovaných skupin události, přepínání rolí pracoviště call-taker/dispečer).

(3) Administrace se týká především následujících oblastí:

- (a) správa uživatelů a jejich oprávnění
- (b) Správa číselníku vozů, správa číselníku výjezdových stanovišť
- (c) správa konfiguračních schémat

(d) konfigurace sledovaných skupin událostí a dalších konfıguračních atributů událostí

- (e) konfigurace vizuálních atributů ovlivňujících GUI systému
- (í) správa parametrů stanic

(4) Při běžném provozu má oprávněná osoba (vedoucí dispečer nebo supervizor) možnost zasahovat do následujících nastavení:

- (a) přepínání role call-taker / dispečer pro jednotlivá pracoviště
- (b) Nastavení zvukových upozornění dispečinku

### 3.7. Detailní popis modulu Základna

(l) Vnásledujících kapitolách je popisován modul SOS Základna. Jeho nasazení na PC výjezdových stanovišť umožňuje přihlašování a odhlašování posádek do Směn bez nutnosti zatěžovat touto činností operátory KZOS.

(2) Na výjezdových základnách jsou posádkami výjezdových skupin přihlašovány (a odhlašovány) Výjezdové skupiny do služby na základě evidence VS Spravované ınoduleın Evidence výjezdových skupin.

(3) Při nástupu do služby se výjezdová skupina zaplikace přihlásí do Služby (dá se kdispozici dispečerům), při ukončování směny je výjezdová skupina odhlašována. Systém umožňuje pracovníkům výjezdových základen měnit složení posádek VS během směny tak, aby odpovídalo skutečnému aktuálnímu stavu výjezdových skupin (změna složení posádky, Výměna vozu).

(4) Automatické odhlášení předchozí VS při přihlášení nové VS je možné. Ruční odhlášení VS (např. nenásleduje-li další směna) je rovněž možné (obojí závisí na konfiguraci modulu Základna).

(5) Uživatelé modulu Základna – uživateli modulu Základna jsou uživatelé zaregistrovaní v systému SOS (posádky a pracovníci na základnách ZZS KVK) Spřístupovými právy typu Základna.

(6) Modul Základna je jedním Z řady modulů informačního systému zdravotnické záchranné služby S.O.S. a podobně jako ostatní moduly pracuje s daty v centrální databázi systému.

- (7) Modul Základna poskytuje funkcionalitu běžně využívanou ZZS KVK:
	- (a) Přihlášení posádek a VS do služby / odhlášení
	- (b) Změna ve VS (Složení posádky nebo změna vozidla)
	- (c) Zobrazení dostupných VS na základně
	- (d) Zobrazení událostí obsluhovaných VS ze základny
- (8) Mimo toto může modul poskytovat i další funkcionalitu:
	- (a) Zobrazení a potvrzení výzvy k výjezdu
	- (b) Tisk výjezdového lístku
- (9) Modul Základna má integrované technologické rozhraní pro:
- (10) Přeříkávání hlasových výzev
	- (a) Signalizaci dostupnosti základny do dispečinku ZOS
	- (b) Tisk výjezdového lístku na tiskárně Základnového PC při obdržení výzvy

(11) Na každém základnovém PC může běžet nepřetržitě aplikace Základna - zajišťuje přijímání výzev k výjezdu.

(12) Tento běh základny nevyžaduje přihlášení konkrétního uživatele - může fungovat i po odhlášení uživatele, který modul Základna po svém přihlášení spustil.

(13) Pokud dojde kodpojeni PC od sítě nebo kvypnutí modulu Základna, je na problém graficky upozorněn dispečink KZOS červeným podbaıyením základny ve stripech Výjezdových skupin.

#### Zajištění provozu ZOS KVK - Příloha č. 1b - Stávající stav

(14) Hlavní podmínkou provozu je existující konektivita do sítě, přes kterou je prováděno přihlášení do systému a následně přihlášení/střídání/odhlášení směn, možný i příjem výzev k výjezdu a potvrzování těchto výzev. Dále musí být správně nastaveny konfigurační parametry PC pro SOS zajišťující unikátní identifikace základny pro IS ZOS (SOS).

(15) Modul Základna může být spuštěn na daném základnověm PC i bez přihlášení konkrétního uživatele.

(16) Hlavní podmínkou provozu je existující konektivita do sítě, přes kterou je prováděno přihlášení do systému a následně přihlášení/střídání/odhlášení Směn, možný i příjem výzev k výjezdu a potvrzování těchto výzev. Dále musí být správně nastaveny konfigurační parametry PC pro SOS zajišťující unikátní identifikace základny pro IS ZOS (SOS).

(17) Nastavení pro funkcionalitu modulu Základna je prováděno správcem ve formulářích pro Správou číselníků SOS pro oblast Základna a přidělováním přístupových práv uživatelů pro přihlašování a odhlašování posádek.

(18) Mimo to lze konfigurovat parametry základnové stanice:

- (a) Režim Prohlížení/ Příjem výzvy
- (b) Volitelný Tisk na tiskárnu
- (o) Příslušnost k okresu
- (d) Zobrazení prostředků Z jiné základny

(e) Povolení možnosti přihlašovat nove' posádky, odhlašovat posádky, střídat posádky.

# 4. Geografický informační Systém (GIS)

## 4.1. Uživatelé GIS

(I) Uživatelé aplikace GIS jsou primárně pracovníci dispečinku, kteří aktivně využívají propojení GIS a IS ZOS. Uživatelé se přihlašují v IS ZOS a jejich role je nastavena v GIS. GIS využívá ınožnosti měnit roli uživateli (uživatel = pracoviště) dle přihlášení V IS ZOS. Na roli jsou nastavena uživatelská práva.

(2) Dalšími uživateli jsou uživatelé AVL <sup>V</sup>rámci ZZS mimo IS ZOS.

## 4.2. Procesní a funkční oblasti

 $(1)$  Veškerá funkčnost GIS probíhá odděleně ve třech úrovních/vrstvách:

- (a) první vrstvu tvoří mapové podklady a mapová data.
- (b) druhá vrstva slouží pro zobrazení vozidel, jejich polohy a vstupů.

(c) třetí Vrstva je určena pro lokalizaci zájmových, adresních a jiných důležitých míst V mapě

(2) Proces integrace se SOS (IS ZOS) je řešen rovněž V několika rovinách:

(a) aktuálně řešené události jsou do mapy načítány skrz přímé připojení GIS do geograficky lokalizované DB SOS (IS ZOS) prostřednictvím databázového pohledu

(b) pro výměnu povelů a dat mezi Subsystémy IS ZOS a GIS je využita technologie DB pipe

(c) pro předávání dat Z fleetové části Systému AVL do IS ZOS je využito připojení komunikační Služby aplikačního serveru AVL do DB IS ZOS

(3) GIS klient obsahuje funkci Vyhledávání V databázi adres a V databázi zájmových bodů. Fulltextové Vyhledávání místa události je řešeno primárně V dispečerské aplikaci IS ZOS, ale je možné i v rámci GIS aplikace.

## 4.3. Uživatelské rozhraní

(1) Po spuštění aplikace GIS jsou defaultně zobrazeny panely Vozidla, Události, Textové zprávy, Detail vozidla a Přehledová mapa. Všechny panely lze otevírat a zavírat pomocí tlačítek V hlavním menu.

(2) Pokud na jedné stanici otevřete dva a více GIS klientů, se SOS komunikuje vždy pouze první otevřený. Další instance se přihlašují pod uživatelem ,,GisViewer", který se SOS nekomunikuje a má právo pouze na sledování situace. Pokud zavřete klienta, který komunikuje se SOS, pro jeho opětovné otevření musíte nejdříve pozavírat všechny instance, které sledují Situaci (uživatel ,,GisViewer").

(3) Ovládací prvky

(a) Spodní lišta neustále Zobrazuje Souřadnice kurzoru myši V mapě, po zastavení kurzoru myši je následně zobrazen také popis lokality.

(b) Ve spodní liště je dále zobrazeno upozornění na nevyřešené úkoly, pracoviště, kde je GIS spuštěn (V nastavení uživatelů je totožné S uživatelem), připojená DB <sup>a</sup> aktuální čas.

(c) Mapou je možné posouvat pomocí myši, kliknutím a podržením levého tlačítka myši nad mapou a následným pohybem. Pro změnu měřítka mapy také Slouží posuvník V horní části aplikace.

(4) Panel Najít dle souřadnic

(a) Aplikace umožňuje vyhledat místo Zadáním souřadnic. Panel pro hledání souřadnic se spouští kliknutím na ikonu "Najít dle souřadnic".

(b) Souřadnice lze zadávat ve formátu WGS-84 ve stupních, minutách a vteřinách, nebo ve forınátu S-JTSK. V panelu probíhá přepočítávání mezi zvolenými formáty. Pro vyhledání místa na mapě je nutné zadat zeměpisnou šířku a délku.

#### $(5)$ Přehledová mapa

(a) Panel S přehledovou mapou je standardně zobrazen V pravé části aplikace. Tento panel je možné zavírat. Za pomocí tlačítka "Přehledová mapa" na nástrojové liště je možné panel otevřít.

(b) Přehledová mapa usnadňuje orientaci V hlavníın mapovém okně. Poskytuje širší náhled na aktuálně Zvolené území. Červený obdélník vyznačuje zobrazený výřez hlavní mapy. Posunem výřezu V hlavním mapovém okně se automaticky přesouvá <sup>i</sup> tento obdélník V přehledové mapě, ale platí to také naopak. Je tedy možné myší posouvat obdélník V přehledové mapě a tím pádem měnit výřez zobrazený V hlavní mapě. Obdélník lze přesouvat dvěma způsoby. Levým tlačítek myši ho uchopíte a posunete na požadované místo nebo chvíli podržíte levé tlačítko myši na místě, kam si přejete obdélník posunout.

#### Panel Vozidla  $(6)$

(a) Panel vozidel poskytuje přehled o vozidlech. Informuje o tom, zda je vozidlo ve službě. Je Zde také zobrazen typ Výjezdové skupiny a stav. V neposlední řadě je zde i informace o aktuální poloze a události, ke které je výjezdová skupina přiřazena.

(b) V horní části panelu je zobrazen počet vozidel, V závorce je pak uvedeno, kolik vozidel je aktuálně viditelných V mapě. Je-li aktivní filtr je pomocí lomítka uvedeno kolik vozidel je vyfıltrováno Z celkového počtu vozidel V panelu.

(c) Seznam vozidel je koncipován jako tabulkový seznam, který umožňuje řazení <sup>a</sup>filtraci dle zobrazených položek ve sloupcích. Data Ze seznamu vozidel je možné exportovat do dalších aplikací (Excel, Word, Poznámkový blok, ...).

(d) Volby určují, které objekty mají být zobrazeny, případně které objekty mají být použity pro zvolení optimálního měřítka mapy tak, aby byly viditelné.

#### Panel událostí  $(7)$

(a) Panel událostí poskytuje přehledné zobrazení informací o Všech evidovaných událostech. V Seznamu se nachází informace o čísle, naléhavosti, stavu, klasifikaci <sup>a</sup> lokalitě události. Dále se zde zobrazují čísla přiřazených posádek k dané události.

(b) V horní části panelu je Zobrazen počet událostí, V závorce je pak uvedeno, kolik událostí je aktuálně viditelných V mapě. Je-li aktivní filtr, je pomocí lomítka uvedeno, kolik událostí je vyfiltrováno z celkového počtu V panelu.

(c) Seznam událostí je koncipován jako tabulkový Seznam, který umožňuje řazení <sup>a</sup>filtraci dle zobrazených položek ve sloupcích. Data ze Seznamu událostí je možné exportovat do dalších aplikací (Excel, Word, Poznámkový blok, ...).

(d) Ikony V horní části panelu určují, jaké události ze seznamu mají být viditelné na mapě. '

#### (8) Panel Viditelné objekty V mapě

(a) Spouští se z panelu vozidel kliknutím na ikonu "Viditelné objekty v mapě". Jsou zde vypsána všeclma vozidla a události, která jsou aktuálně viditelná V mapě. V tomto panelu také funguje otevření kontextového menu přes pravé tlačítko myši, pro práci s jednotlivými vozidly a událostmi, Stejně jako na ikonkách V mapě.

#### (9) Nejbližší vozidla

(a) Funkce Zobrazuje nejbližší vozidla ke zvolenému místu včetně doby dojezdu. Ikona "Nejbližší vozidla" se nachází na panelu vozidel. Po jejím stisknutí určíte pravým tlačítkem myši na mapě bod, ke kterému chcete nalézt nejbližší vozidla. V seznamu vozidel a na mapě se vyfiltrujı' nejbližší vozidla. Černým křížkeın je na mapě označen určený bod. Zároveň se otevře panel Nejbližší vozidla, kde jsou vypsány doby dojezdu u jednotlivých vozidel.

#### (lO) Hledání adres

(a) Panel pro vyhledání adres se spouští kliknutím na ikonu "Hledat místa". V poli Kraj se určuje, v jakém kraji má Vyhledávání adresy proběhnout, defaultně je nastaven "K Karlovarský kraj".

(b) Ve vyhledávacím poli funguje tzv. fulltextové vyhledávání. Zadáte název nebo část hledané adresy a potvrdíte enterem. V seznamu se zobrazí všechny odpovídající záznamy. Do vyhledávacího pole je nutné zadat minimálně dva znaky.

(c) Pokud zaškrtnete pole "Pouze obce a části obcí", Vyhledávání je omezeno pouze na názvy obcích a jejich částí.

(d) Dvojklikem na adresu se mapa vycentruje nad dané místo a Zobrazí se modrá navigační vlajka.

(l 1) Uživatelské oblasti

(a) Pomocí definice uživatelských oblastí je možné generovat vlastní textové a grafické informace o průjezdu vozidel známými oblastmi.

(b) Panel pro uživatelské oblasti se spouští kliknutím na ikonu "Uživatelské oblasti". Zde je možné vytvářet různé typy oblastí. Každou oblast je dále možné přiřadit k určité kategorii oblastí a vytvářet tak přehlednou strukturu oblastí <sup>s</sup> podobnými vlastnostmi.

#### (12) Panel Vyhledávání V POI

(a) Nejprve je nutné vybrat kategorii, ve které má probíhat hledání. Pro upřesnění je možné zvolit také podkategorii. Podle Zvolené kategorie se určuje typ Vyhledávání a to buď fulltextové, nebo intervalové (standardně je nastaveno fulltextové Vyhledávání).

(b) Intervalové Vyhledávání je nastaveno ve vlastnostech kategorie podle stanovených pravidel tam, kde je možno interval definovat.

(c) Fulltextové Vyhledávání funguje vkategoriích, jejichž POI nejsou. Pokud zaškrtnete pole "Celá slova", vyhledávání funguje pouze po celých slovech v názvech POI.

(13) Panel Detail POI - po vyhledání POI dojde také k otevření panelu "Detail POI" na pravé straně aplikace. Tento panel obsahuje veškeré informace o vybraném POI. Panel zobrazuje vždy aktuálně označený POI ze seznamu vyhledaných POI.

(14) Panel POI - kategorie - ve stromovém zobrazení jsou vypsány všechny kategorie <sup>a</sup> podkategorie POI nacházející se vdatabázi. Zaškrtnutím kategorie (případně podkategorie) dojde k zobrazení všech POI, které tam náleží, do mapy.

(15) Témata - v tématech se nastavuje posloupnost mapových podkladů při Zoomování. Téma je možné zvolit, stejně jako mapový podklad, vpravo od posuvníku na horní nástrojové liště. Uživatel má buď vybrán konkrétní mapový podklad, nebo téma. Dostupné mapové podklady jsou uvedeny v seznamu dle abecedy, témata jsou oddělena čárou. K jednotlivým mapovým vrstvám lze nadefinovat datové vrstvy (POI a uživatelské oblasti).

## 4.4. Integrované systémy a technologie

(1) Řešení je založené na osvědčené technologii OpenLayers, která je vyvíjena striktně dle standardů OGC (Open Geospatial Consortium) a je jádrem mnoha GIS systémů a mapových aplikací po celém světě.

(2) Integrace - systém je úzce integrovaný se SOS (IS ZOS) a nevyžaduje po obsluze suplovat přenášení dat mezi oběına systémy zbytečnými manuálními zásahy.

(3) Nad mapovým podkladem probíhá, V jednotlivých vrstvách:

- (a) zobrazení polohy a stavu vozidel
- (b) poloha a stav řešených událostí

(c) zobrazení lokalizovaných míst vmapě prostřednictvím nástroje hledání či jiným způsobem prostřednictvím ZOS

## 4.5. Technologické řešení GIS

(1) Systém je koncipován jako Systém pro podporu rozhodování a rozšiřuje pracovníkům dispečinku možnosti dispečerské aplikace SOS (IS ZOS) o práci S mapovýın podkladem. Taktéž Zajišťuje vizualizaci geograficky orientovaných dat a zobrazení fleetových a telematických informací z vozidel ZZS.

(2) Aplikace GIS jsou jak desktopové aplikace kompatibilní se standardy OGC, tak webové aplikace.

(3) Co se týče fleetových a telematických dat, je systém vystavěn nad robustním DB strojem MS SQL Server 2008 R2/2012.

(4) Vizualizace vozidel, resp. výjezdních skupin je nativní částí systému AVL a nevyžaduje interface na jiný subsystém.

## 4.6. Administrace

(1) Pro konfiguraci GIS je primárně určena konzole serveru aplikace, většina nastavení je možná v rámci klienta dle nastavení práv.

(2) Instalace všech komponent systému je řešena instalačním programem se standardním průvodcem. Aktualizace je řešena automatickou kontrolou aktuálnosti verze při startu aplikace a následným stažením aktualizačního balíčku Z umístění ve sdílené složce v siti LAN. Uživatel je v průběhu aktualizace přehledně informován o probíhající aktualizaci.

# 5. Informační systém pro sledování vozidel (A VL)

(1) Pro sledování vozidel je určena aplikace Fleetware, jejíž uživatelé jsou primárně pracovníci, kteří spravují vozidla (nastavují vlastnosti vozidel, sledují spotřebu PHM, schvalují jízdy) a nastavují práva uživatelům Fleetware a modulu Kniha jízd. Každý uživatel Fleetware má Své vlastní jméno a heslo, uživatelům je možno nastavit Stejné oprávnění pomocí zařazení do role.

## 5.1. Uživatelské rozhraní

(1) Klient je rozdělen na jednotlivé pohledy, které umožňují různé druhy práce uživatele.

(2) On-line pohled klienta umožňuje Zobrazování stavu vozového parku v reálném čase (tzv. real-time tracking).

(3) Off-line pohled Slouží k detailnímu prohlížení jízd a jejich trajektorií pomoci přehrávače jízd ve kterém je možné jak plynulé přehrávání, tak také krokování či zrychlené posuvy vpřed a vzad. Samozřejmostí je časová osa s detailním průběhem rychlosti vozidla.

(4) Aplikace také umožňuje a obsahuje bohatou škálu tiskových výstupů jejichž organizace je vyřešena pomocí přehledných průvodců.

## 5.2. Technologické řešení

(l) Software Systému Fleetware je Založen na technologii Klient - Server a databázovém systému MS SQL. Díky těmto technologiím aplikace umožňuje stabilní provoz vnáročném prostředí dispečinku ZZS.

## 5.3. Administrace

(1) Pro konfiguraci Fleetware je primárně určena konzole Serveru aplikace, většina nastavení je možná v rámci klienta Fleetware dle nastaveni práv.

(2) Instalace všech komponent Systéınu Fleetware je řešena instalačním programem se standardním průvodcem. Aktualizace je řešena automatickou kontrolou aktuálnosti verze při Staıtu aplikace a následným stažením aktualizačního balíčku Z umístění ve Sdílené složce V síti LAN. Uživatel je v průběhu aktualizace přehledně informován o probíhající aktualizaci.

# 6. Navigační software pro posádky vozidel

(1) ZZS KVK používá pro příjeın výzev posádkou vozidel a jejich následného navigování na místo zásahu včetně evidence statusů posádky specializovaný navigační software CarPC, výrobce Fleetware S.r.o. Navigační software je provozován na tabletech Samsung (l4 ks), průmyslových tabletech 7145 S operačním systémem Android (23 ks) a 2 DIN zabrazovacích jednotkách s operačním systémem Android (16ks) a 1 ks car tablet 1. generace.. Serverová část využívá databázový server s DB SQL.

## 6.1. Základní funkcionality

- (1) Příjem a potvrzení výzev k výjezdu posádkou vozidla
- (2) Zadávání statusů posádky na navigačním tabletu na záložce Statusy

(a) Pro potvrzení statusu musí uživatel na daném statusu podržet prst cca 3 sekundy (ochrana proti náhodnéınu stisknutí statusu). Po stisknutí uslyší uživatel krátký oznamovací tón odeslání statusu na server. Po potvrzení přijetí stavu vozidla na Serveru se odeslaný Status podbaıví a také nový stav zahlásí.

(b) Software podporuje změnu stavu vozidla i zextemího zdroje (např. změnu způsobenou na dispečinku).

- (c) Software umožňuje odeslání předdefinovaných statusů.
- (3) Přijímání a zobrazování textových zpráv ze ZOS
- (4) Zobrazení dalších posádek na stejném zásahu

(5) Doručení cíle od dispečerky se zobrazením cíle v mapě nebo volitelně automatické spuštění navigace.

## 6.2. Uživatelé

(1) Uživateli navigačního SW jsou všechny posádky RLP/RZP.

## 6.3. Integrované systémy a technologie

(1) Klientská aplikace instalovaná na vozidlových tabletech obousměrně datové komunikuje přes fleetware komunikační server a rozhraní v něm implementované se systémem IS ZOS. Největší část vyměňovaných dat jsou informace o výjezdech (příjem Výzvy posádkou vozidla, příjem cíle zásahu)), status posádky (na výjezdu, na příjmu, atd.), textové doplňující informace ze ZOS.

(2) Pro příjem výzvy S místem požadovaného zásahu, její aktualizaci, zasílám statusů posádky, příjem textových zpráv ze ZOS do navigačního tabletu je potřeba datová konektivita s komunikačním serverem (zajišťuje ZZS samostatně).

# 7. Mobilní Zadávání dat (MZD)

(1) Mobilní zadávání dat (MZD) Slouží pro podporu zadávání dat O výjezdech a pacientech, získaných V rámci výjezdu k řešeným událostem včetně integrace na další Subsystémy celého IS ZZS KVK. Tento informační systém jako součást komplexního řešení IS ZZS KVK a zajišťuje mobilní zadávání dat lékaři a záchranáři v terénu (mobilní klient na tabletech - MZD).

(2) Účelem subsystému pro mobilní zadávání dat o pacientech je odstranění nutnosti ručního přepisování dat, nečitelnosti parere, Zajištění kompletní administrativy již V rámci výjezdu, kvalita a úplnost zadávaných dat (aplikací kontrolních mechanismů).

- (3) Obecné vlastnosti MZD jsou:
	- (a) uživatelsky jednoduchá obsluha, jednotné uživatelské rozhraní.

(b) ergonomické zobrazení ~ vhodná velikost a barevné provedení uživatelského interface.

(c) omezení důsledků lidské chyby – dodržení časových posloupností a zákonitostí vyplňování pro vyloučení nepravděpodobných nebo nemožných operací.

(d) oddělený způsob (rozsahu) zadávaných dat pro lékaře a pro záchranáře včetně datového setu.

(e) propojení se Systémeın operačního řízení (IS ZOS) a předávání dat tak, by docházelo k maximálnímu vytěžení dat mezi systémy V ráınci IS ZOS.

(f) tisk parere - Z důvodu dokladování a archivace je tento kompletní záznam tištěn a dlouhodobě uložen, tj. nejedná se o plnohodnotnou elektronizaci celého procesu.

(g) zabezpečení Systéınu prostředky pro zabránění neoprávněného čtení <sup>a</sup> manipulaci s daty

(h) lokální ukládání dat na pevný disk mobilního Zařízení (tabletu) nebo paměťové médium je chráněno proti neoprávněnému přístupu k datům pacienta.

## 7.1. Základní funkcionality

(1) Převzetí a potvrzení výzvy - výzva vzniká v IS ZOS Zadáním dispečera a MZD tuto výzvu včetně základních atributů přebírá a zobrazuje posádce.

Vyplnění a tisk a záznamu o výjezdu - z uživatelského pohledu MZD zabezpečuje podporu pro vyplnění záznamu o výjezdu na mobilním zařízení a na stacionárním PC na Výjezdové základně Výstupem je vytištěný papírový forınulář a centrálně uložená data v IS pro další Využití.

(3) Vytváření Protokolu o ohledání zemřelého.

(4) Uložení a poskytování dat o výjezdu - všechna zadaná data zůstávají k dispozici <sup>k</sup> pozdějšímu nahlížení (ne editaci) a k exportu do Systému EKP (elektronická karta pacienta), který zajišťuje jejich další zpracování a tvorbu pokladů například dávek pro pojišťovny. Stacionární zadávání dat zajišťuje úpravu dat v rozsahu tak, aby nebylo možné rozporovat předanou a Vytištěnou kartu pacienta. V systéınu EKP je prováděno další zpracování <sup>a</sup> vyhodnocování dat o výjezdech včetně exportu.

(5) Integrace S monitorem/defibrilátorem LifePak. Integrace S monitorem/defibrilátorem tak, aby bylo možné Zobrazit/načíst křivku EKG do mobilního prostředku (tabletu) a přiřadit takovou informaci do karty o výjezdu.

(6) Hlavní vstup dat do systému je Výzva převzatá Z IS ZOS a ruční vstup pomocí mobilních klientských stanic.

(7) Aplikace zajišťuje sledování stavů dokladu dle úrovně vyplnění a dalšího Zpracování (Editace, uzavřen, kontrolován, vykázán, nepřijatý, opravený, mimo dávky, storno, předaný, faktura, přímá platba) a označení dokladů u kterých probíhá dohledání potřebných údajů a nevyúčtovatelných dokladů.

- (8) Reporty a Statistiky v rozsahu současných statistik IS ZZS.
- (9) Exporty hlavních datových souborů (hlášení, výjezdy, pacienti) do Excelu.

### 7.2. Detailní funkcionality

(1) Kompatibilní datový model se systémem stacionárního sběru dat – EKP Mobilní zadávání dat umožňuje plnohodnotný vstup dat kompatibilních S EKP.

(2) Standardizace pořízené Zdravotní dokumentace - aplikace informuje uživatele O validitě zadaných dat, zda splňují stanovené minimum požadovaných informací, které odpovídají definovaným kritériím závažnosti postižení pacienta (např. NACA Skóre). Aplikace nesmí uınožnit zadání nesmyslných dat (kontrola rozsahu, posloupnosti apod.) s výrazným upozorněním na chybně zadaná data.

(3) Zajištění tisku zadaných dat V terénu V podobě tzv. parere prostřednictvíın mobilní tiskárny přímo propojené S počítačem V rámci zástavby případně s využitím bezdrátové Bluetooth technologie.

(4) Zajištění tisku na mobilní tiskárně ve vozidle.

(5) Ergonomické uživatelské rozhraní S podporou Tablet PC funkčností ~ snadné zadání informaci, maximální podpora Tablet PC funkcionality V uživatelském rozhraní. UI aplikace přizpůsobené workflow Výjezdové skupiny (RLP, RZP).

- (a) Ovládání poınocí dotykového displeje a klávesnice
- (b) Dostatečná velikost fontů
- (c) Logícký postup zadávání dat
- (d) Grafické rozhraní odpovídá logickému postupu vyplňování
- (e) Důraz na ergonomii zadávání ve ztížených podmínkách

(6) Komunikace klienta S aplikačním serverem po zabezpečeném kanálu.

(7) Aplikace umožňuje zadání informací V terénu nezávisle na dostupnosti připojení <sup>S</sup> centrálním systémem. V případě výpadku připojení je možnost zadat informace o výjezdu <sup>a</sup> pořídit Výjezdovou kartu.

(8) Aplikace obdrží nejpozději do 3 min od přijetí výzvy posádkou vybrané informace o výzvě ze systému IS ZOS (podmínkou je dostupný mobilní internet).

V případě uzavření záznamu o výjezdu ze strany uživatele je centrální systém aktualizován nejpozději do 3 min. (podmínkou je dostupný mobilní internet)

(10) Správa číselníků mobilních terminálů ~ aplikace umožňuje za provozu synchronizaci číselníku v terénu se serverovými verzemi. Pokud je k dispozici mobilní internet, pak po změně serverové verze číselníků se změny promítnou nejpozději do 12 hod do Všech používaných mobilních terminál (podmínkou je, že budou V online módu).

(11) Automatické aktualizace - aplikační SW ınobilních terminálů umožňuje aktualizaci sebe Sama.

(12) Aplikace uınožňuje Vzdálené smazání veškerých citlivých dat. (podmínkou je dostupný mobilní internet)

(13) Mobilní terminál společně s aplikací by měl být uzavřený jednoúčelový systém.

(14) Dohled a správa mobilního klientského aplikačního SW - systém umožňuje vzdálený přístup do log souborů MZD a tyto logy vzdáleně importovat na server pro další vyhodnocení.

(15) Velké zobrazení, intuitivní funkce, zajištění vstupu kdekoliv V průběhu zapisování, rychlé zkopírování známých dat z jiných databází (např. IS ZOS) automaticky, porovnání s databází (zda již stejného pacienta neobsahuje), fulltextové vyhledávání. Instalace SW pro mobilní zadávání dat do nového tabletu bude vlastními silami a prostředky ZZS KVK.

(16) Přístup jen pod přiděleným jménem a heslem

(17) Zabezpečení provozní správy a konfiguračního řízení - aktualizace SW jednotně <sup>a</sup> pravidelně na Všech pracovištích, zajištění průkazného systému aktualizace a údržby SW.

(18) Z MZD lze tisknout "Záznam o výjezdu", "List o prohlídce zemřelého" (část A i B) a průvodní list k pitvě.

(19) Seznam uživatelů a práva uživatelů jsou automaticky Synchronizovány každé ráno V 5:00 ze systému IS ZOS. Tento seznam lze editovat v administrátorské konzoli, včetně oprávnění.

(20) Práci na tabletu pomocí dotykového pera nebo dotyku.

## 7.3. Integrované systémy a technologie

(1) Systéıny EKP a MZD obousměrně datově koınunikují se Systéınem IS ZOS. Největší část vyměňovaných dat jsou informace o Výjezdech, pacientech a uživatelích. Častěji se měnící číselníky (léky, materiály atd.) se automaticky Synchronizují každé ráno V 5:00 ze Systému IS ZOS. Lze se dotazovat na interní historii pacienta. Tato historie se bere z databáze již proběhlých výjezdů, které jsou zaznamenány V EKP.

(2) Na všech tabletech nainstalován Softwarový interface umožňující přenos dat Z přístroje LIFEPAK na tablet a následný import těchto dat do aplikace MZD.

(3) Pro příjem Výzvy, její aktualizaci a její následné uzavření je potřeba datová konektivita s aplikačním serverem (zajišťuje objednatel). V průběhu práce lze na tabletu pracovat v režimu off-line. Pokud uživatel výzvu uzavře a tablet nebude mít k dispozici konektivitu, data se uloží na HDD a data odešle ve chvíli, kdy konektivitu naváže. Datové SIM karty pro připojená tabletů v terénu zajišťuje objednatel.

(4) Systém lze administrovat pomocí rozhraní přístupného pomocí webového prohlížeče. Toto rozhraní umožňuje editaci všech číselníků, zobrazuje aktuální stav připojení jednotlivých klientů a jejich historii, historii výzev atd.

# 8. Elektronická karta pacienta (EKP)

Elektronická karta pacienta (dále jen ,,EKP") je označení ZZS pro subsystém IS pro zadávání dat na výjezdových Základnách.

## 8.1. Základní funkcionality

(1) Systém zajišťuje příjem výzev k výjezdu na Výjezdové základně.

(2) Systém zajišťuje editace dat výjezdů a pacientů potřebných pro účtování a pro statistické výstupy.

(3) Systém zjišťuje zadání dat o pacientovi ve stejném rozsahu jako v mobilním klientu, vyjma dat Z externích zařízení a vyjma grafických zadání.

(4) Systém vede evidence výkonů a podaných léků a zvlášť účtovaného materiálu.

(5) Zadávání dat je funkčně podobné S MZD, vyjma napojení na externí zařízení a import dat Z těchto Zařízení (monitor/defibrilátor).

(6) Uživatelské rozhraní ve formě tenkého klienta na výjezdových základnách.

(7) Aplikace zajišťuje sledování stavů dokladu dle úrovně vyplnění a dalšího zpracování (Editace, uzavřen, kontrolován, vykázán, nepřijatý, opravený, mimo dávky, storno, předaný, faktura, přímá platba) a označení dokladů u kterých probíhá dohledání potřebných údajů <sup>a</sup> neúčtovatelných dokladů.

(8) Reporty a statistiky systému jsou v rozsahu současných statistik SOS.

(9) Hlavní datové soubory (hlášení, výjezdy, pacienti) lze exportovat do Excelu.

### 8.2. Detailní funkcionality

(1) Standardizace pořízené zdravotní dokumentace - aplikace informuje uživatele o validitě zadaných dat, zda splňují stanovené minimum požadovaných informací, které odpovídají definovaným kritériím závažnosti postižení pacienta (např. NACA skóre). Aplikace nesmí umožnit zadání nesmyslných dat (kontrola rozsahu, posloupnosti apod.) s výrazným upozorněním na chybně zadaná data.

(2) Zajistit tisk Záznamu o výjezdu ZZS - tisk zadaných dat do formátu PDF.

(3) Ergonomické uživatelské rozhraní – snadné zadání informací, maximální podpora funkcionality V uživatelském rozhrani.

- (a) Logický postup Zadávání dat
- (b) Grafické rozhraní odpovídá logickému postupu vyplňování RLP i RZP
- (c) Důraz na ergonomii Zadávání dat

(4) Příjem výzev z IS ZOS - aplikace obdrží nejpozději do 3 min od přijetí výzvy posádkou vybrané informace o výzvě z IS ZOS.

(5) Příjem informací O výjezdu Z mobilních terminálů do centrálního systému - V případě uzavření záznamu o výjezdu ze strany uživatele je centrální systém aktualizován nejpozději do <sup>3</sup> min. při funkčnosti spojení s aplikačním serverem

(6) Snadná obsluha a ergonomie.

(7) Velké zobrazení, intuitivní funkce, možnost vstupu kdekoliv v průběhu zapisování, rychlé zkopírování známých dat z jiných databází (např. IS ZOS) automaticky, porovnání s databází (zda již stejného pacienta neobsahuje), fulltextové vyhledávání.

(8) Přístup jen pro oprávněné uživatele pomocí jména a hesla.

(9) Řešení obsahuje nástroj na verifikaci poskytnutých dokladů pacienta tak, aby mohlo proběhnout následné vyúčtování.

(10) Seznam uživatelů a práva uživatelů jsou automaticky synchronizovány každé ráno V 5:00 ze Systému IS ZOS. Tento Seznam lze editovat v administrátorské konzoli, včetně oprávnění.

(1 l) Data jsou zadávána vyplňováním textových polí, ı`olovacích menu, výběrem Z číselníků, nebo výběrových položek.

(12) Datový Set EKP je Stejný jako datový Set MZD. Všechny položky Z MZD jsou obsažené <sup>i</sup> v EKP. EKP je pouze uzpůsobeno pro práci na PC za pomoci klávesnice a myši.

(13) Formuláře - z EKP lze tisknout "Záznam o výjezdu", "List o prohlídce zemřelého" (část A i B) a "Průvodní list k pitvě".

#### 8.3. Integrované Systémy a technologie

(I) Systémy EKP a MZD obousměrně datově komunikují se systémem IS ZOS. Největší část vyměňovaných dat jsou informace o výjezdech, pacientech a uživatelích. Častěji se měnící číselníky (léky, materiály atd.) Se automaticky synchronizují každé ráno v 5:00 ze Systému IS ZOS. Lze se dotazovat na interní historii pacienta. Tato historie se bere z databáze již proběhlých výjezdů, které jsou zaznamenány v EKP.

(2) Pro provoz EKP je nezbytně nutná existující konektivita do Sítě, přes kterou se lze spojit <sup>S</sup>aplikační a databázovým serverem.

(3) Systém lze adrninistrovat pomocí rozhraní přístupného pomocí webového prohlížeče. Toto rozhraní umožňuje editaci všech číselníků, zobrazuje aktuální stav připojení jednotlivých klientů a jejich historii, historii výzev atd.

## 9. Pojišt'ovna

(1) Modul Pojišťovna (POJ) implementuje následující funkcionality:

(a) Provádění kontroly úplnostì dokladů pacientů před jejich vyúčtováním nástroj pro provedení automatické hromadné kontroly dokladů za zadané období, výsledkem kontroly je označení úspěšně zkontrolovaných dokladů pro jejich následné předávání pojišťovnám.

(b) Systém podporuje datové předávání dokladů pojišťovnám v souladu se standardy VZP.

(c) Systém podporuje údržbu potřebných číselníků VZP, importy číselníků.

(d) Do systému je integrováno B2B rozhraní VZP - vybrané služby uvedené dále v textu.

## 9.1. Základní funkcionalìty

(1) Kontrola dokladů - nástroj pro provedení autoınatické hromadné kontroly dokladů za zadané období, výsledkem kontroly je označení úspěšně zkontrolovaných dokladů pro jejich následné předávání pojišťovnám.

(2) Pro zamezení zbytečně chybnému předávání dat zajistí Systém provést předběžnou kontrolu příslušnosti pacientů jednotlivým zdravotním pojišťovnám pomocí portálu VZP.

(3) Nástroj pro kontrolu příslušnosti pacientů k jednotlivým zdravotním pojišťovnám pomocí portálu VZP.

(4) Systém zajišťuje interní komunikaci mezi kontrolním pracovištěın a pracovišti na výjezdových základnách, pomocí níž budou řešeny problematické doklady (dotazy a výzvy k doplnění dat ze strany kontrolního pracoviště, následné doplnění dat a zpětné odpovědi do kontrolního pracoviště).

(5) Pro vlastní předávání dat pojišťovnám systéni splňuje všechny potřebné standardy VZP. Data pacientů jsou pojišťovnám předávány V dávkách dokladů, které systém generuje. Aplikace následně funkcionalitou opravuje chybné doklady a vytváří opravné dávky – pokud je doklad pojišťovnou odmítnut, uživatel označí doklad jako nepřijatý a po následné opravě tohoto dokladu zařadí doklad pro následné generování opravných dávek. Aplikace zajišťuje sledování stavů dokladu dle úrovně vyplnění a dalšího zpracování (Editace, uzavřen, kontrolován, vykázán, nepřijatý, opravený, mimo dávky, storno, předaný, faktura, přímá platba) a označení dokladů u kterých probíhá dohledání potřebných údajů a neúčtovatelných dokladů.

(6) Aplikace automaticky vytváří průvodní listy k dávkám v souladu se standardy VZP.

(7) Pro spı`ávné účtování je Systém vybaven aktuálními číselníky pojišťoven, pro zpětné účtování má k dispozici i historické informace o stavu těchto číselníků. Kromě přímé údržby číselníků je systém vybaven importem číselníků VZP, především číselníků léků a zdravotnického materiálu.

(8) Kromě hromadného účtování dokladů pojišťovnám je Systém vybaven i Zajištěníın jednotlivého účtování dokladů, a to formou vytváření podkladů pro faktury jednotlivým pacientům.

(9) Dále systém zajišťuje registraci cizinců EU u pojišťovny a sledování stavu registrace <sup>a</sup> vyúčtování dokladů takovýchto pacientů. Upozorňuje na další výkony k pacientovi v procesu registrace.

## 9.2. Detailní funkcionality

(1) Kontrola dokladů - nástroj pro provedení automatické hromadné kontroly dokladů za zadané období, výsledkem kontroly je označení úspěšně zkontrolovaných dokladů pro jejich následné předávání pojišťovnám.

(2) Kontrola pomocí portálu VZP - nástroj pro kontrolu příslušnosti pacientů k jednotlivým zdravotním pojišťovnám pomocí portálu VZP.

(3) Modul pojišťovna umožňuje generovat dávky dokladů o pacientech (a to jak dávky původní, tak dávky opravné) a předávat je pojišťovnám.

(4) Systém Splňuje všechny potřebné standardy a metodiky VZP

(5) Aplikace umožňuje opravovat chybné doklady a vytvářet opravné dávky - pokud je doklad pojišťovnou odinítnut, uživatel označí doklad jako nepřijatý a po následné opravě tohoto dokladu zařadí doklad pro následné generování opravných dávek.

(6) Systém umožňuje konfiguraci členění dávek pro pojišťovnu takovým způsobem, aby dávky odpovídaly podle potřeby okresům, výjezdovým Stanovištím, typům výjezdů nebo koınbinacím uvedeného.

 $(7)$  Korektní zpracování dokladů z výjezdů "rendez-vous" systému.

(8) Pokud je k výjezdu přiřazeno více pacientů, je možné rozúčtování (rozdělení výkonů mezi pacienty).

(9) Subsystém automaticky generuje průvodní listy k dávkám V souladu se standardy VZP.

(10) Subsystém umožňuje přegenerování existující připravené dávky po provedení potřebných změn obsahu souvisejících číselníků.

(11) Subsystém umožňuje libovolné sdi`užování dávek do "disket" pro následné předání zdravotním pojišťovnám.

(12) Subsystéin umožňuje automatického vytváření "disket" Z dávek, které ještě nebyly zařazeny na diskety, a to podle volitelných kritérií (období, druh pojištění atd.).

(13) Subsystém umožňuje vytvoření statistického rozpisu obsahu diskety podle definovaných nákladových středisek.

(14) Pokud je doklad pojišťovnou odmítnut, uživatel označí doklad jako nepřijatý a po následné opravě tohoto dokladu zařadí doklad pro následné generování opravných dávek (nebo V případě potřeby pro generování původních dávek). Pokud je doklad pojišťovnou odmítnut, uživatel označí doklad jako nepřijatý a po následné opravě tohoto dokladu zařadí doklad pro následné generování opravných dávek (nebo v případě potřeby pro generování původních dávek).

(15) Správa číselníků pro účtování - Subsystém umožňuje konfiguraci ohodnocení nasmlouvaných léků a materiálu s udržovaným historickým vývojem pro Správné vykazování dokladů Z určitého data, včetně možnosti individuální konfigurace pro jednotlivé pojišťovny.

(16) Konfigurace léků a materiálu - subsystém umožňuje konfiguraci ohodnocení nasmlouvaných léků a materiálu s udržovaným historickým vývojem pro Správné vykazování dokladů Z určitého data, včetně možnosti individuální konfigurace pro jednotlivé pojišťovny

(17) Konfigurace výkonů - Subsystém umožňuje konfiguraci ohodnocení nasmlouvaných výkonů s udržovaným historickým vývojem pro Správné vykazování dokladů Z určitého data, včetně možnosti individuální konfigurace pro jednotlivé pojišťovny.

(18) Výše uvedené konfigurace mají možnost individuální konfigurace pro jednotlivé pojišťovny.

(19) IS podporuje import číselníků VZP, především číselník léků a zdravotnického materiálu.

(20) Integrace B2B rozhraní VZP ~ Stav pojištění - Systém umožňuje získat informaci, zda je pojištěnec se zadaným číslem pojištěnce pojištěn a u které pojišťovny.

(21) Integrace B2B rozhraní VZP - Průběh pojištění ~ systém umožňuje získat informaci, zda je pojištěnec se zadaným číslem pojištěnce pojištěn, u které pojišťovny a jaký má druh pojištění.

(22) Ověření platnosti průkazu pojištěnce (EHIC) - systém automaticky ověřuje platnost průkazu (EHIC) pro dané číslo průkazu a k danému datu.

(23) Systém vede evidence registrací cizinců EU.

(24) Systém rozúčtovává výkony na účetní střediska.

(25) Výstupy ze systému jsou statistiky a přehledy.

(26) Přístup uživatelů do modulu Pojišťovna je na základě práv, které lze nastavit v administrátorskéın rozhraní přístupného pomocí webového prohlížeče.

(27) Datový set modulu pojišťovna vychází Z EKP a je rozšířen o položky nutné k účtování výjezdů vůči zdravotní pojišťovně.

#### 9.3. Integrované systémy a technologie

(1) Modul pojišťovna je nainstalovaný na PC uživatele v podobě tlustého klienta. Data, Se kterými modul pracuje, jsou uložena na databázovém serveru. Pro komunikaci s portálem VZP obsahuje modul Pojišťovna B2B rozhrani.

(2) Systém lze administrovat pomocí rozhraní přístupného pomocí webového prohlížeče. Toto rozhraní umožňuje krom jiného i editaci číselníků potřebných pro modul pojišťovna.

# 10. Elektronická kniha jízd (EKJ)

(1) Modul Kniha jízd poskytuje přehled O jízdách vozidel ZZS KVK.

Převážná většina informací je čerpána automaticky z dat ze Systému pro sledování vozidel (AVL), jedná se o data generovaná automaticky (např. počátek a konec jízdy, ujeté km) nebo ručně zadané informace (např. zadané údaje o tankování PHM).

## 10.1. Uživatelské rozhraní

(I) Výběr vozidla a období - při výběru vozidel je možné používat fulltextové Vyhledávání podle RZ nebo jména vozidla.

(2) Pro zobrazení dat se volí začátek a konec období. Délka vybraného období však může ınít maximálně 33 dnů.

(3) Pohled na jízdy - je určen pro práci se zaznamenanými jízdami. Jednotlivé jízdy je možné editovat a korigovat jejich ujetou vzdálenost zadáním tachometrů.

(4) Pohled na jízdy obsahuje:

- (a) Seznam uskutečněných jízd S výběrem vozidla a období
- (b) Mapový podklad pro zobrazení pohybu vozidel
- (c) Panel Detail pro Zobrazení podrobných informací o jízdě

(d) Panel Stavy tachometru pro zobrazení odchylky měření GPS zařízení <sup>a</sup> tachometru vozidla a pro úpravy stavů tachometru

(5) Úpravy jízd je možné provádět V Seznamu jízd po označení vybrané jízdy, ve kterém můžete měnit účel jízdy, řidiče a nákladové středisko. U jednotlivé editace je možné měnit <sup>i</sup> ujetou vzdálenost dle GPS (úprava ujeté vzdálenosti dle GPS je určena pouze pro výjimečné situace).

## 10.2. Integrované Systémy a technologie

(I) Modul kniha jízd Spolupracuje S dalšími moduly IS ZOS:

- (a) IS ZOS přebírání čísel akcí, statusů vozidel, přihlášení řidičů do směny
- (b) Fleetware přebírání dat o jízdách

### 10.3. Integrované Systémy a technologie

(1) Kniha jízd je webová aplikace, která pracuje se Stejnou databází jako systéın pro Sledování vozidel, tím je zajištěno přebírání dat Z tohoto subsystému.

(2) Podmínkou provozu mimo obecných požadavků IS na provoz (funkční HW <sup>a</sup>databáze) je nastavení všech potřebných parametrů a využití dat spolupracujících modulů pro automatizaci plnění dat do Knihy jízd.

(3) Pro provoz V modulu Kniha jízd musí mít uživatel přidělena příslušní přístupová práva. Konfigurace modulu Kniha jízd je primárně spojena Skonfigurací Systému pro Sledování vozidel.

## 11. Systém nahrávání

Systém nahrávání zajišťuje nahrávání radiofonní a radiokomunikační komunikace.

## 11.1. Funkce a konfigurace

- (l) Vstupní kanály:
	- (a) 32 analogových vstupů
	- (b) digitální interface, pasivní připojení, 2 porty, podpora sterea
	- (c) ethernet karta pro záznaın VOIP
	- (d) SW aplikační server
	- (e) SW + HW voice procesor
- (2) Rozsah záznamu

(a) Záznam digitálních pobočkových linek, které používají dispečeři S identifikací volajícího a volaného

- (b) záznam IP telefonů S identifikací volajícího a volaného
- (c) záznam analogové telefonní linky pro vstup do objektu (dveřní hláska)
- (d) Záznam digitálních radiostanic S identifikací volajícího a volaného
- (e) záznam Z analogového režimu radiové Sítě Motorola
- $(f)$  stereo záznam s rozdělením směrů volaný a volající
- (g) Záznam nepřevzatých hovorů vč. Identifikace volajícího
- (3) Ukládání dat na dva paralelní HDD

(4) Ukládání ve formátu, který odpovídá obecnému Standardu a který umožňuje konverzi do jiných formátů pro zajištění dostupnosti záznamu po celou dobu požadované archivace.

- (5) Uživatelské funkce a integrace
	- (a) práce S hovory
	- (b) přístup přes web rozhraní
	- (c) integrace záznamového zařízení S IS ZOS
	- $(d)$  integrace záznamového zařízení s integrací telefonie a radiofonie
	- (e) identifikace polohy volajícího Z GSM telefonu
	- (Í) přehrávání záznaınů
	- (g) přeskakování ticha V záznamu

(h) Svázání souvisejících záznamu volání při přepojování, konferencích a konzultačních hovorech

- (i) integrace se stávajícími záznamovými zařízeními a aplikačním serverem
- (j) grafické zobrazování výskytu klíčových slov
- (k) zajištění hlasové analýzy

(l) automatické Vyhledávání klíčových Slov, emocí, pořadí klíčových slov, dialog fiow

(In) přístup prostřednictvím hierarchických přístupových práv, uživatelských profilů,

(n) monitoring stavu dìspečerů a živý příposlech telefonické komunikace vedoucím ZOS

I

(o) integrace se systémem BI ZZS KVK ~ Zajištění přenosu dat potřebných pro vytváření statistik a přehledů

(p) komplexní dohled nad systémy ReDat ZZS KVK - monitoring funkce jednotlivých produktů a komponent, vytížení systému a Záznamových vstupů, e-mail reporting.

(q) nahrávání telefonního provozu příjmu tísňové výzvy NSPTV

(6) Plně funkční nahrávání telefonního provozu příjmu tísňové výzvy Z NSPTV, od okamžiku převzetí hovoru ZZS KVK, do ukončení převzetí tísňové výzvy dispečereın ZZS KVK, nebo do předání hovoru operátorovi jiné složky či operátorovi jiného ZOS ZZS.

(7) Architektura spočívá V neredundantníın řešení, které se skládá Z HW loggeru ReDat3, a na virtuálním stroji nainstalovaných ReDat eXperience a serveru pro hlasové analýzy. Pro ukládání nahrávek slouží složky D:\Archiv.

(8) Celkové schéma Zapojení Zařízení je následující:

- (a)  $3x$  neintegrované RCT APCM + Moxa
- (b) LCT a integrované RCT přes IP (act. H323)
- (c) UDRM pobočky Mitel, ISDN2
- (d)  $PCM 1x$  ISDN 30
- (e) IP Cisco Záložní telefony na SIPu
- (f) IP Záznam dotykových terminálů přes act. h.323

(9) Z důvodu hlasových analýz jsou všechny Záznamy v nekomprimovaném formátu.

(IO) Integrace na IS ZOS: Služba replikace odesílá UDP eventy do IS ZOS, na jejich základě spáruje systém nahrávky s polohou mobilních telefonů. Záznamy jsou párovány s IS ZOS přes integrační modul API.

(I I) Integrace na integraci telefonie a radiofonie: UDP eventy Z obou ReDat eXperience jsou zasílány na systém integrace telefonie a radiofonie.

## 12. GPS jednotky

(1) Sledování vozidel je závislé na přenosu dat mezi vozidlovou jednotkou a serverem GIS. Pro tuto komunikaci jsou nezbytné SIM karty s pevnou IP adresou, aktivované v prostředí privátního APN. SIM karty nejsou Součástí řešení a ZZS KVK si pro tento účel zajistila vlastní SIM. Data jsou ukládána na Fleetware serveru na ZZS.

(2) Data Z vozidel jsou přenášena pomocí GSM-GPRS koınunikace, skrz síťovou infrastrukturu operátora na tzv. CGU komunikační modem, který je umístěný v síti ZZS KVK <sup>a</sup> Zajišťuje Správné Směrování paketů v proprietárním komunikačním protokolu Systému Fleetware.

(3) Příchozí data jsou zpracovávána a ukládána na serveru Fleetware umístěném v LAN ZZS. Současně S uložením dat do DB MS SQL 2012 standard jsou také paralelně, adresně na jednotlivé klienty, rozesílány aktualizační pakety online poloh.

## 13. Stávající infrastruktura

Dále popsaná infrastruktura je k dispozici pro další provoz Systému.

Objednatel nepředpokládá žádné dodatečné náklady na Ziněny této infrastruktury (S Výjimkou iniciace), tj. buď bude pro poskytovatele služeb dostatečná, nebo musí zajistit rozšíření V rámci své nabídky.

## 13.1. Datové sítě

## LAN infrastruktura lokality Karlovy Vary

Základem LAN infrastruktury lokality Karlovy Vary jsou dva Vysoce dostupné stohy přepínačů HPE, Z nich jeden tvoří jádro sítě a Zajišťuje Vzájemou komunikaci serverů rychlostí 10 Gb <sup>a</sup> druhý tvoří distribuční vrstvu LAN pro napojení dalších technologií a koncových zařízení rychlostí l Gb. Celkově je <sup>V</sup>LAN provozováno 6 síťových přepínačů HPE 1950 a HP5 120.

### LAN infrastruktura záložního operačního střediska

LAN infrastrukturu záložního operačního střediska tvoří síťový přepínač HPE 1950. LAN je, obdobně jako hlavní operační středisko, připojena ke komunikační infiastruktuře Karlovarského kraje a Samostatnou linkou k Internetu. Záložní operační středisko není V současnosti vybaveno pokročilým fırewallem a neumožňuje zakončovat VPN ZZS.

### Komunikační infrastruktura Karlovarského kraje

Karlovarský kraj vlastní a provozuje komunikační infrastrukturu (dále jen KI) typu WAN na bázi optických tras. Infrastuktura propojuje významné veřejnoprávní subjekty (krajský úřad, obce s rozšířenou působností) a jimi zřizované organizace v karlovarském kraji. KI je také napojena na Internet a resortní sítě (PČR, KIVS apod.) a umožňuje tak napojeným subjektům přistupovat ke službám těchto sítí (Internet, CMS, ISZR apod.) LAN infrastruktura ZZS je S KI propojena a Využívá ji pro přístup k Internetu (ISP O2), připojení některých základnových stanic (Ostrov), VPN komunikaci a napojení na další externí sítě.

# KI a externí sítě

LAN ZZS je propojena S KI a tím i zprostředkovaně k dalším externím sítím.

#### Internet

Připojení prostřednictvím KI k ISP O2 Czech Republic je využíváno jak pro primární připojení do sítě Internet tak i pro VPN přístup a realizaci VPN Sítě ZZS. Sekundární (záložní) internotavé konektivita je zajišťována společností Wolfnet.

Jako firewall a VPN koncentrátor je využit vysocedostupný cluster firewall FortiGate FG-60E, který je plně pod Správou ZZS.

#### VPN ZZS

Výjezdová základny jsou k centrálním systémům ZZS připojeny prostřednictvím VPN. Jako transportní trasy jsou používány běžné internetové přípojky (typicky xDSL). Hraničním zařízením Výjezdových základen je router Cisco řady 800, které uzavírají VPN vůči koncentrátoru v centrále ZZS.

## PČR - Síť PEGAS

Samostatné propojení L2 (jedna VLAN) do seıverovny KŘ PČR je ukončeno V centrálním switchi. Na straně KŘ PČR je umístěn Switch ZZS, do kterého je připojena veškerá technologie pro provoz radiové sítě PEGAS (LCT, Gateway atd.)

#### Síť ITS - NIS IZS

Síť ITS – NIS IZS slouží pro přístup do sítě NIS IZS a k aplikacím a jejich serverům (IPL, GIS) tzv. "střechového" projektu.

Síť provozuje MV ČR a Nakit. V rámci serverovny V lokalitě Karlovy Vary je ITS ukončena v zařízeních Juniper Karlovaského kraje. Tato zařízení jsou připojena do redundantního switche a prostřednictvím sarnostatného portu je síť přivedena do ͡rrewallu ZZS, kde je zajištěno oddělení sítě ITS od sítě OŘ.

#### lNFO35 -AML

Samostatné propojení ke službě INFO35 a AML, které zajišťuje O2 Czech Republic, je realizováno samostatným koncovým Zařízeníın O2 připojeným do centrálního firewallu. Prostřednictvím firewallu přistupují jednotlivé technologie ke službě Info35.

#### Vzdálený přístup

Pro vzdálený přístup pro účely servisu je k dispozici VPN na firewallech Fortigate. Pro případ výpadku firewallů je k dispozici nezávislé VPN připojení prostřednictvím routeru Mikrotik.

#### 13.2. Virtualizační platforma

#### Servery a disková úložiště

Virtualizační platforma operačního střediska V lokalitě Karlovy je tvořena třemi Servery Dell R740 virtualizovanými technologií VMware vSphere Essentials Plus 6.7, které tvoří vysoce dostupný cluster. Interní disky serverů jsou virtualizovány technologií HPE StoreVirtual VSA a společně tvoří vysoce dostupné diskové úložiště publikované hypervìzorům ESXi.

Meziserverovou síťovou komunikaci rychlostí 10 Gb zajišťuje IRF Stod (vysoce dostupný cluster) přepínačů HPE 1950. Síťové propoje jsou redundantní.

Vlastní instalace je realizována V jednom RACKU.

Napájení veškerých technologií operačního střediska je zálohováno centrální UPS, jejíž správa není předmětem této VZ.

Virtualizační platformu záložního operačního střediska tvoří jeden server Dell R640 virtualizovaný technologií VMware VSphere Essentials 6.7. Jako diskové úložiště slouží interní disky serveru. Napájení je zálohováno sarnostatnou UPS FSP/Fortron 2000VA.

#### Zálohování a replikace

Zálohování všech virtuálních serverů je řízeno software Veeam Backup & Replication Essentials Enterprise. Zálohy jsou ukládány na dvě nezávislé NAS Synology DS9l6+ (kapacita 9TB) <sup>a</sup> DS4l2+ (kapacita 6 TB) umístěné v lokalitě Karlovy Vary.

Software Veeam dále provádí replikaci klíčových virtuálních serverů do záložního operačního střediska a řídí procesy fail-over a fail-back.

#### Operační Systémy a databáze

Hlavními databázovými systémy jsou Microsoft SQL Server Standard a ORACLE database standard edition. Tyto systémy jsou sdíleny aplikacemi a systérny operačního střediska a jejich výkon a dostupnost jsou tak kritické pro zajištění bezproblémového běhu dispečerských systémů s rychlými odezvami prostředí.

#### Neprodukční Systémy

Součástí operačního střediska jsou historicky používané technogie, které již nejsou využívány V produkčním provozu a jsou určeny k odpojení od ostatních systémů (LAN, monitoring apod.), demontáži a vyřazení. Tyto technologie jsou uvedeny v tabulce v kapitole Technologie operační střediska

### Virtuální Servery

Následující tabulka shrnuje virtuální servery systémů operačního střediska, jejichž správa je předmětem této VZ.

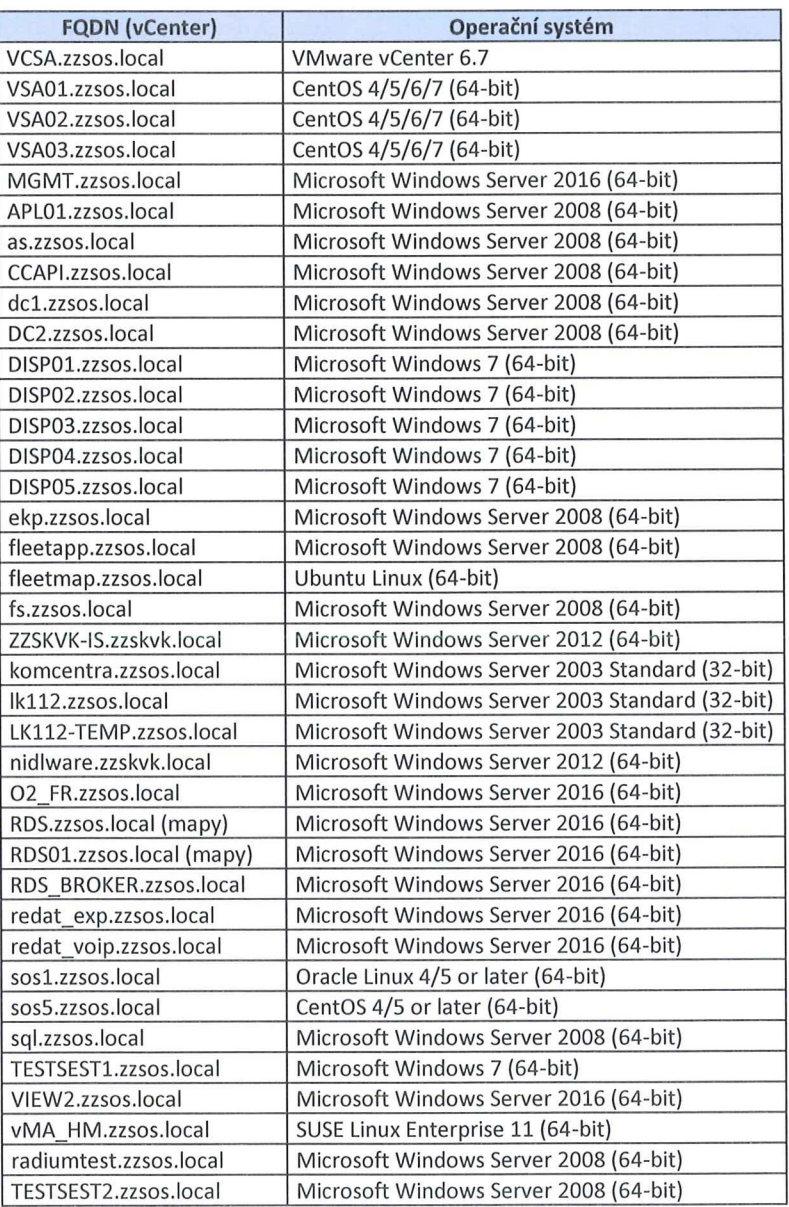

## Technologie operační střediska

Následující tabulka shrnuje technologie operačního střediska, jejichž správa je předmětem této VZ.

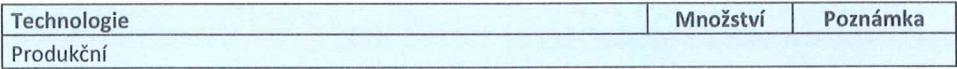

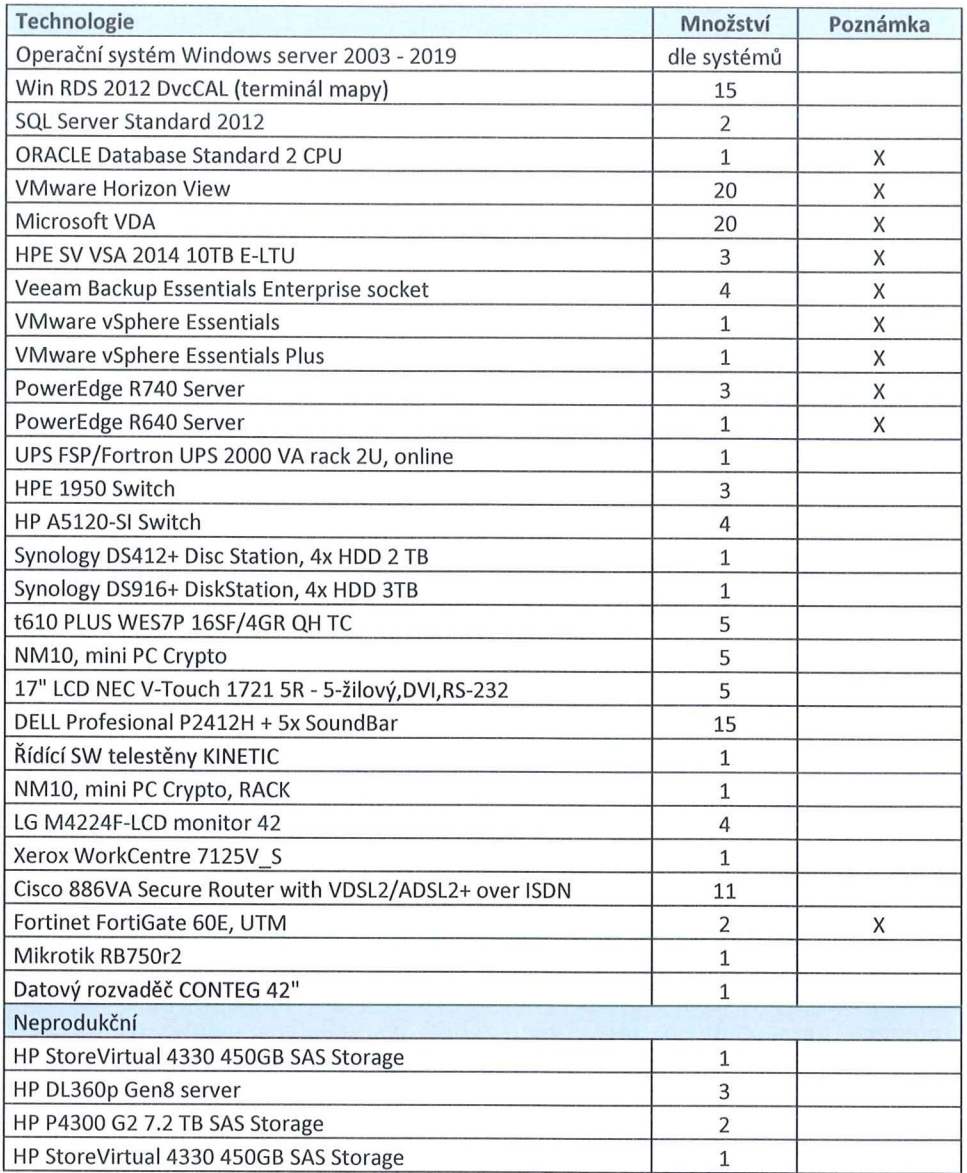

X ve sloupci Poznámka - nákup nebo prodloužení maintenance nebo záruky je součinností ZZS.

## 13.3. Koncová Zařízení a sdílené systémy

### Doručování aplikací a pracoviště operátorů

Aplikace jsou na koncová Zařízení uživatelů (Zejména, ale nejen operátorů) doručovány prostřednictvím virtualizační technolgie VMware Horizon View. Koncová Zařízení jsou tencí klienti (terminály) HP TC6l0 Plus. Každý terminál obsluhuje 3 monitoıy Dell Professional P2412H, jeden z monitorů je vždy vybaven zvukovou lištou (soundbarem). Pro obsluhu hlasových komunikačních systémů je každé operátorské pracoviště vybaveno saınostatným mini PC S dotykovým monitorem NEC V-Touch 1721.

#### Sdílené systémy operačního Střediska

Operátoři mají voperačníın středisku kdispozici sdílené multifukční Zařízení Xerox WorkCentre 7l25V a telestěnu tvořenou čtyřmi monitory LG M4224F, které jsou řízeny samostatným PC umístěným v serverovém racku.

# 1. Rámcová specifikace servisních služeb

## 1.1. Přehled servisních služeb

- 1) Rámcová specifikace požadovaných služeb je uvedena formou katalogových listů (dále také jen "KL"), tyto katalogové listy přiloží uchazeč do své nabídky a doplní do nich ceny za provádění servisních Služeb.
- 2) Přehled katalogových listů je uveden v následující tabulce:

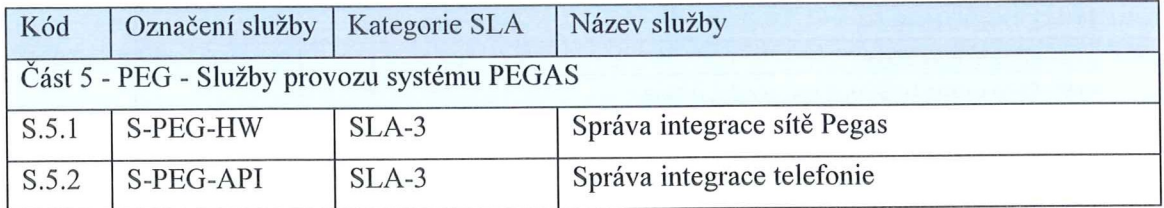

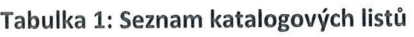

- 3) Součástí dodávaných služeb <mark>nejsou dodávky HW, SW licencí ani rozšiřujících</mark> podpor, maintenance nebo prodloužení záručních podmínek.
- 4) Zadavatel nemůže garantovat paralelní souběh servisních služeb uvedených v následujících KL - uchazeč musí ve své nabídce tuto skutečnost zohlednit a uvažovat s uvedenými předpokládanými alokacemi pracovníků pro zajištění požadovaných služeb.
- 5) Před zahájením zajišťování servisních služeb v plném rozsahu proběhne tzv. inicializace, během které bude uchazeč seznámen Se stavem jednotlivých zařízení na ınístě a následně je převezme do Své správy. Proces inicializace bude trvat maximálně 30 kalendářních dní, bude započítán do celkové doby plnění veřejné Zakázky a uchazeč je povinen uvést cenu za inicializaci zvlášť do kalkulace nabídkové ceny. Plnou odpovědnost za Zajištění provozu bude nést uchazeč po dokončení procesu inicializace <sup>a</sup> protokolárním převzetí systémů do Správy.